#### **BAB IV**

# **IMPLEMENTASI DAN EVALUASI SISTEM**

## **4.1 Implementasi Sistem (Kontruksi sistem)**

Berdasarkan hasil dari analisis dan perancangan sistem pada bab sebelumnya, maka dapat dibuat sistem informasi penjualan. Sistem informasi ini juga memerlukan pendukung agar sistem dapat berjalan sesuai keinginan, pendukung yang diperlukan adalah perangkat keras (*hardware*) dan perangkat lunak (*software*). Selain itu, juga diperlukan implementasi sistem sehingga didapatkan hasil implementasi sistem.

## **4.1.1 Kebutuhan Sistem**

Pada tahap implementasi program, memerlukan tahap penerapan dari analisis dan rancangan yang telah dibuat sebelumnya. Sebelum melakukan implementasi di butuhkan perangkat keras (*hardware*) dan perangkat lunak (*software*) agar dapat berjalan sesuai yang diharapkan.

SURABAYA

## **A Kebutuhan Perangkat Lunak (***Software***)**

Sistem informasi penjualan yang sudah dibangun ini membutuhkan beberapa spesifikasi perangkat lunak. Perangkat lunak tersebut memiliki spesifikasi minimal sebagai berikut:

- 1. Sistem Operasi (*Windows* 7)
- 2. *Microsoft Visual Studio 2010*
- 3. *SQL Server Management Studio*

#### **B Kebutuhan Perangkat Keras (***Hardware***)**

Sistem informasi penjualan yang sudah dibangun ini membutuhkan beberapa spesifikasi perangkat keras. Perangkat keras tersebut memiliki minimal sebagai berikut:

- 1. *Processor Intel Core i3 1.4 Ghz*
- 2. RAM 2 GB DDR3
- 3. *Harddisk* 100 GB
- 4. USB 2.0 Port
- 5. 5. *Keyboard/Monitor/Mouse*

# **4.1.2 Hasil Implementasi Sistem**

Implementasi ini merupakan hasil skenario dari desain implementasi data yang telah dijelaskan pada bab sebelumnya, dalam hal ini objek dari implementasi adalah Rancang Bangun Sistem Informasi Penjualan Peralatan Kelistrikan Pada UD Mitra Barokah. Sistem tersebut dijalankan berdasarkan dua *stakeholder* yaitu pemilik dan pegawai sebagai pengguna utama sistem ini.

Sebelum semua *stakeholder* masuk kedalam sistem, sistem mewajibkan untuk melakukan aktifasi *login* sebagai validasi sistem. Tampilan *login* dapat dilihat pada Gambar 4.1.

Selain digunakan untuk masuk kedalam sistem, Halaman *login* juga berfungsi sebagai pengaman sistem untuk menetukan pengguna yang berhak mengakses sistem tersebut. Halaman *login* seperti yang terlihat pada Gambar 4.1 mengharuskan pengguna memasukan NIP beserta *password* pada *field* yang tersedia. Apabila NIP dan *password* yang dimasukan sesuia dengan data pengguna yang telah terdaftar maka pengguna dapat masuk kedalam sistem.

Apabila NIP dan *password* pengguna tidak sesuai dengan data pengguna yang telah terdaftar maka sistem akan menolak pengguna untuk masuk kedalam sistem. Beriku ini akan dijelaskan bagian-bagian pada sistem sesuai dengan *stakeholder* yang bertanggung jawab setelah pengguna berhasil masuk kedalam sistem.

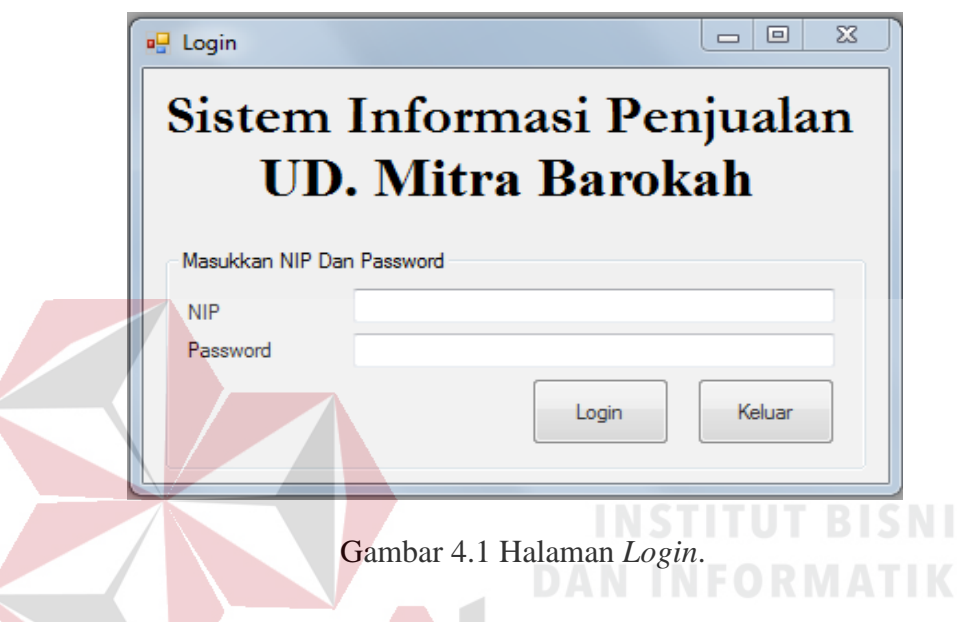

# **A Halaman Pemilik**

Pemilik memiliki beberapa hak akses pada sistem informasi penjualan yaitu halaman utama, halaman master pegawai, membuat laporan penjualan, laporan pemasukan, laporan penerimaan barang, laporan stok barang, laporan barang paling laris, laporan barang kurang laris, laporan retur barang, dan laporan pendapatan. Berikut ini penjelasan halaman pemilik yang sudah disebutkan sebelumnya.

1. Halamn Utama Pemilik

Setelah berhasil melakukan *login* dengan hak akses sebagai pemilik maka sistem akan menampilkan halaman utama sebagai pemilik. Halaman ini digunakan pemilik untuk mengelola data master pegawai, membuat laporan penjualan, laporan pemasukan, laporan penerimaan barang, laporan stok barang, laporan barang paling laris, laporan barang kurang laris, laporan retur barang, dan laporan pendapatan. Tampilan halaman utama pemilik dapat dilihat pada Gambar 4.2.

2. Halaman Master Pegawai

Halaman master pegawai berfungsi untuk memasukan data pegawai sebagai penentu hak akses baru dan mengetahui data pegawai baru. Data yang telah dimasukan akan disimpan kedalam tabel pegawai. Untuk perubahan data pegawai, tekan dua kali pada *datagridview* akan muncul kembali ke *form* yang ada dan disimpan kembali kedalam tabel pegawai. Halaman master pegawai dapat dilihat pada Gambar 4.3.

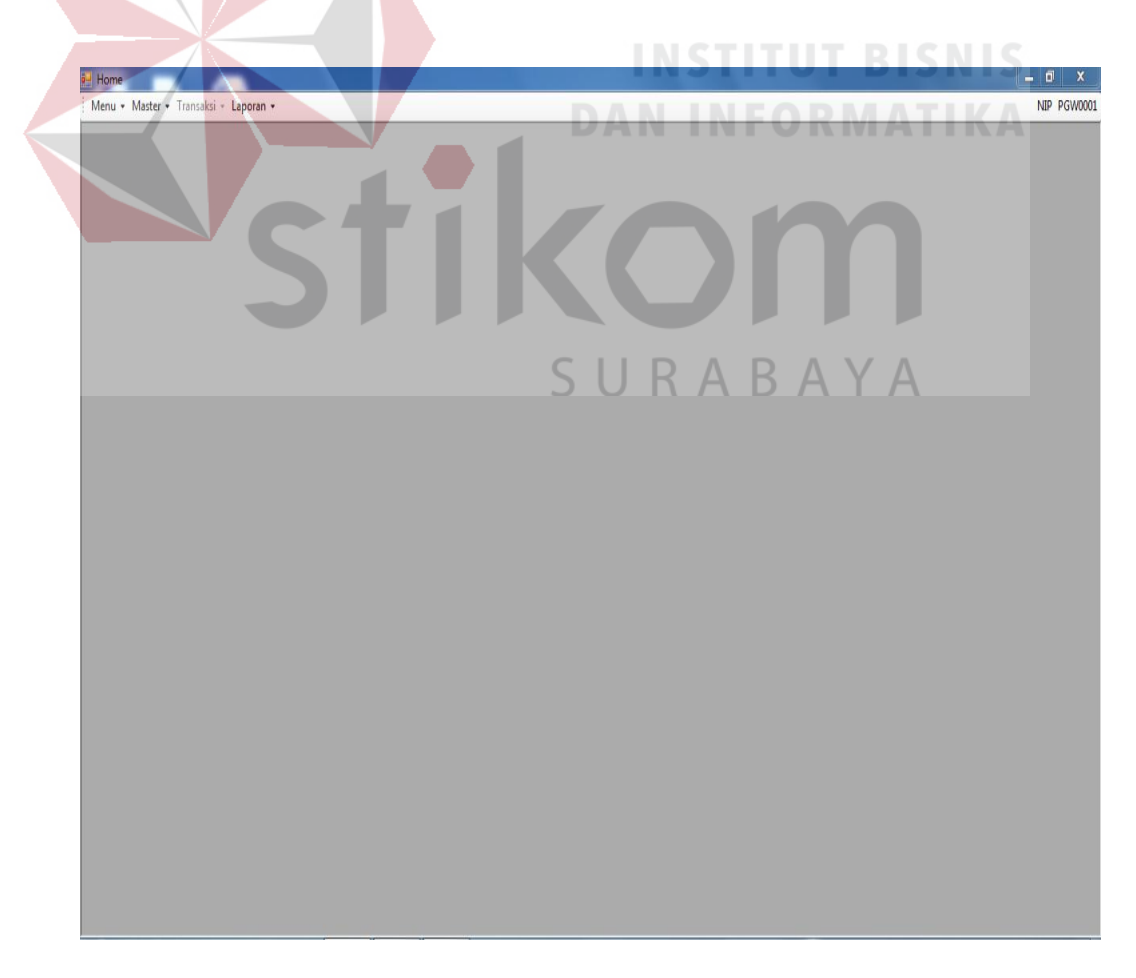

Gambar 4.2 Halaman Utama Pemilik

3. Halaman Laporan Transaksi Penjualan

Halaman laporan transaksi penjualan berfungsi untuk menampilkan jumlah transaksi penjualan yang telah terlibat dalam penjualan. Laporan ini dapat ditampilkan dan dicetak sesuai dengan kehendak pengguna yaitu hak akses sebagai pemilik. Laporan transaksi penjualan dapat dilihat pada Gambar 4.4

4. Halaman Laporan Pemasukan

 $\overline{\phantom{a}}$ 

Halaman laporan berfungsi untuk menampilkan seluruh pemasukan yang telah terlibat dalam penjualan. Laporan ini dapat ditampilkan dan dicetak sesuai dengan kehendak pengguna yaitu hak akses sebagai pemilik. Laporan pemasukan dapat dilihat pada Gambar 4.5

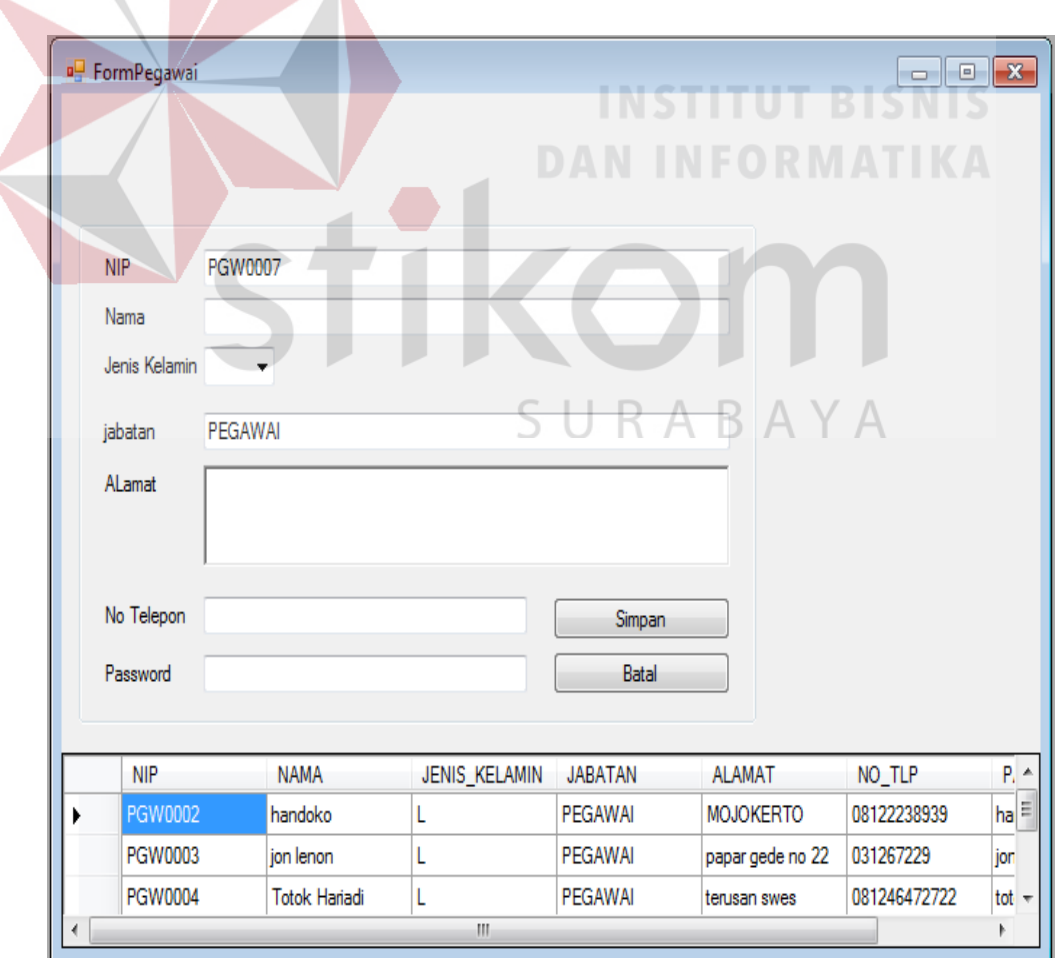

Gambar 4.3 Halaman Master Pegawai

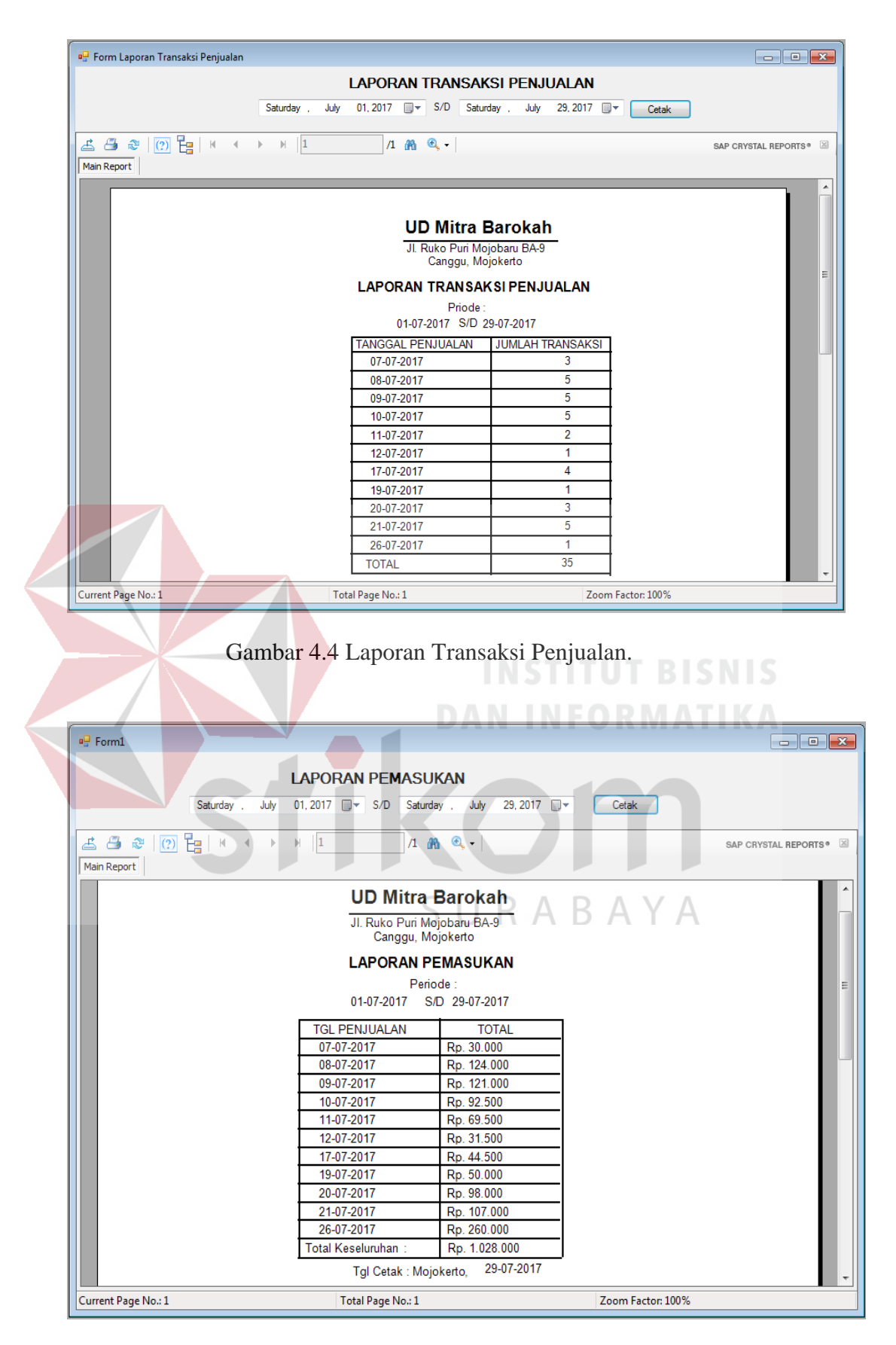

Gambar 4.5 Laporan Pemasukan

5. Halaman Laporan Penerimaan Barang

Halaman laporan penerimaan barang berfungsi untuk menampilkan seluruh penerimaan barang yang telah terlibat dalam proses pemasukan barang. Laporan ini dapat ditampilkan dan dicetak sesuai dengan kehendak pengguna yaitu hak akses sebagai pemilik. Laporan penerimaan barang dapat dilihat pada Gambar 4.6.

6. Halaman Laporan Stok Barang

Halaman laporan stok barang berfungsi untuk menampilkan jumlah stok barang yang jumlahnya dibahwah lima, laporan ini dapat ditampilkan dan dicetak sesuai dengan kehendak pengguna yaitu hak akses sebagai pemilik. Laporan stok barang dapat dilihat pada Gambar 4.7.

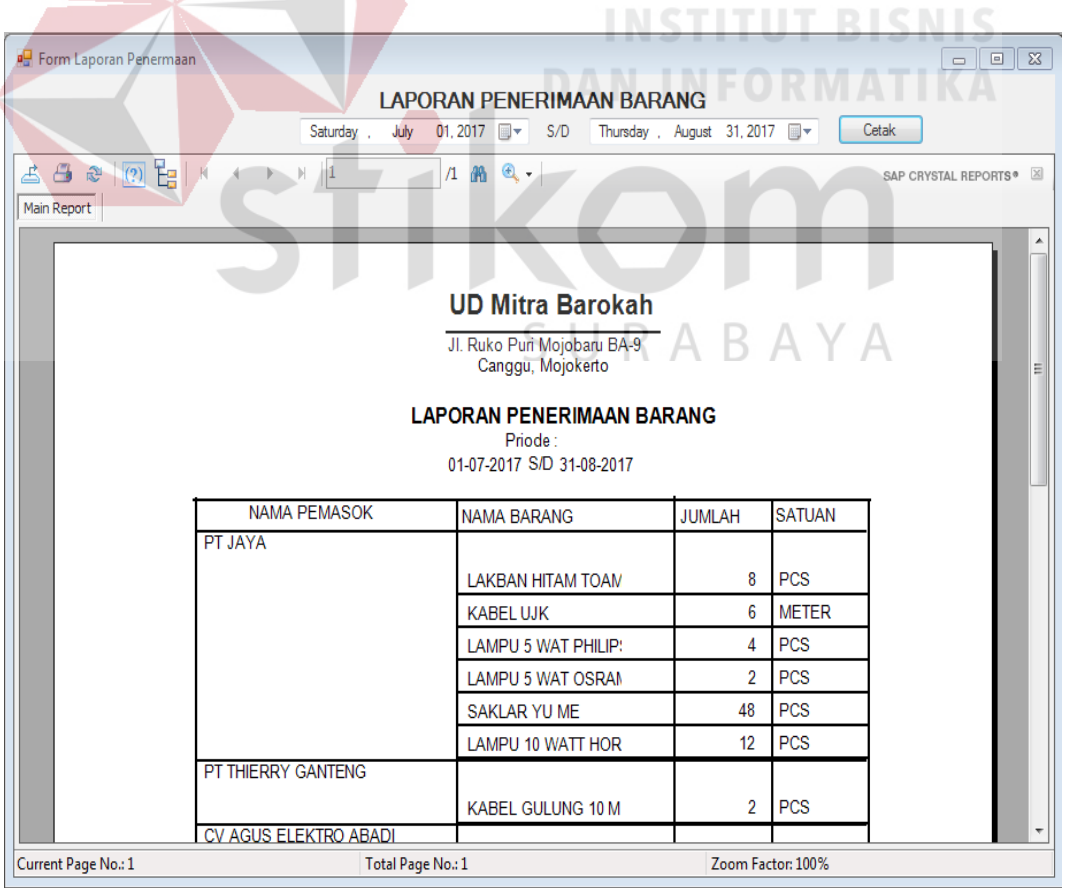

Gambar 4.6 Laporan Penerimaan Barang

| <b>P.</b> FormLaporanStok                                                                                                    |                                        |                            |                            |                  |                                   |                        | $\begin{array}{c c c c c c} \hline \multicolumn{3}{c }{\mathbf{C}} & \multicolumn{3}{c }{\mathbf{R}} \end{array}$ |
|----------------------------------------------------------------------------------------------------|----------------------------------------|----------------------------|----------------------------|------------------|-----------------------------------|------------------------|----------------------------------------------------------------------------------------------------|
|                                                                                                    |                                        |                            | <b>LAPORAN STOK BARANG</b> |                  |                                   |                        |                                                                                                    |
| $\begin{array}{c c c c c c} \mathbf{B} & \mathbf{C} & \mathbf{C} \end{array}$ $\begin{array}{c c c c} \hline \mathbf{C} & \mathbf{C} & \mathbf{C} \end{array}$ $\begin{array}{c c c c} \hline \mathbf{C} & \mathbf{C} & \mathbf{C} \end{array}$<br>දු |                                        | $1$ $m$ $n$                |                            |                  |                                   | SAP CRYSTAL REPORTS®   | $\mathbb{X}$                                                                                                    |
| Main Report                                                                                                    |                                        |                            |                            |                  |                                   |                        |                                                                                                    |
|                                                                                                    |                                        |                            |                            |                  |                                   |                        | À                                                                                                    |
|                                                                                                    |                                        | <b>UD Mitra Barokah</b>    |                            |                  |                                   |                        |                                                                                                    |
| Jl. Ruko Puri Mojobaru BA-9                                                                                                    |                                        |                            |                            |                  |                                   |                        |                                                                                                    |
| Canggu, Mojokerto<br>Ξ                                                                                                    |                                        |                            |                            |                  |                                   |                        |                                                                                                    |
|                                                                                                    |                                        |                            | <b>LAPORAN STOK BARANG</b> |                  |                                   |                        |                                                                                                    |
|                                                                                                    | <b>NAMA BARANG</b><br><b>KABEL UJK</b> | <b>MEREK</b><br><b>UJK</b> | <b>HARGA</b><br>2,000      | <b>STOK</b><br>0 | <b>SATUAN</b><br><b>METER</b>     |                        |                                                                                                    |
|                                                                                                    |                                        |                            |                            |                  | Tgl Cetak : Mojokerto, 29-07-2017 |                        |                                                                                                    |
|                                                                                                    |                                        |                            |                            |                  |                                   |                        |                                                                                                    |
|                                                                                                    |                                        |                            |                            |                  |                                   |                        |                                                                                                    |
|                                                                                                    |                                        |                            |                            |                  |                                   |                        |                                                                                                    |
|                                                                                                    |                                        |                            |                            |                  |                                   |                        |                                                                                                    |
|                                                                                                    |                                        |                            |                            |                  |                                   |                        |                                                                                                    |
|                                                                                                    |                                        |                            |                            |                  |                                   |                        |                                                                                                    |
|                                                                                                    |                                        |                            |                            |                  |                                   | <b>INSTITUT BISNIS</b> |                                                                                                    |
|                                                                                                    |                                        |                            |                            |                  |                                   |                        |                                                                                                    |
| Current Page No.: 1                                                                                                    |                                        | Total Page No.: 1          |                            |                  | Zoom Factor: 100%                 |                        |                                                                                                    |
|                                                                                                    |                                        |                            |                            |                  |                                   |                        |                                                                                                    |

Gambar 4.7 Laporan Stok Barang

7. Halaman Laporan Barang Paling Laris

Halaman laporan barang paling laris berfungsi untuk menampilkan barang yang paling banyak terjual, laporan ini dapat ditampilkan dan dicetak sesuai dengan kehendak pengguna yaitu hak akses sebagai pemilik. Laporan barang paling dapat dilihat pada Gambar 4.8.

8. Halaman Laporan Barang Kurang Laris

Halaman laporan barang kurang laris berfungsi untuk menampilkan barang yang jarang terjual, laporan ini dapat ditampilkan dan dicetak sesuai dengan kehendak pengguna yaitu hak akses sebagai pemilik. Laporan barang kurang laris dapat dilihat pada Gambar 4.9.

| <b>P.</b> FormLaporanBarangLaris                                         |                                                                                    |                                                                             |                                          | $\Sigma\!$<br>$\Box$             |  |
|--------------------------------------------------------------------------|------------------------------------------------------------------------------------|-----------------------------------------------------------------------------|------------------------------------------|----------------------------------|--|
|                                                                          |                                                                                    | <b>LAPORAN BARANG PALING LARIS</b>                                          |                                          |                                  |  |
|                                                                          | Saturday,<br>July<br>01, 2017 $\blacksquare$                                       | S/D<br>Friday , August 04, 2017   $\blacksquare$                            | Cetak                                    |                                  |  |
| $(2)$ $E_7$<br>4x<br>占<br><b>Main Report</b>                             | 1<br>H                                                                             | 1 船 鱼 -                                                                     |                                          | SAP CRYSTAL REPORTS <sup>®</sup> |  |
|                                                                          |                                                                                    | <b>UD Mitra Barokah</b><br>JI. Ruko Puri Mojobaru BA-9<br>Canggu, Mojokerto |                                          |                                  |  |
|                                                                          |                                                                                    | <b>LAPORAN BARANG PALING LARIS DIJUAL</b><br>Periode:                       |                                          |                                  |  |
|                                                                          |                                                                                    | 01-07-2017 S/D 04-08-2017                                                   |                                          |                                  |  |
|                                                                          | <b>VAMA BARANG</b><br><b>MEREK</b><br><b>YU ME</b><br>SAKLAR YU ME<br><b>OSRAM</b> | <b>JUMLAH</b><br>27<br>15                                                   | <b>SATUAN</b><br><b>PCS</b><br>PCS       |                                  |  |
|                                                                          | AMPU 5 WAT OSRAI<br><b>AMPU 5 WAT PHILIP</b><br><b>PHILIPS</b>                     | 15                                                                          | <b>PCS</b>                               |                                  |  |
|                                                                          | <b>KABEL GULUNG 10 M</b><br><b>DEXICO</b>                                          | 6<br>3                                                                      | PCS                                      |                                  |  |
| AMPU 10 WATT HOR HORI<br><b>PCS</b><br>Tgl Cetak : Mojokerto, 04-08-2017 |                                                                                    |                                                                             |                                          |                                  |  |
|                                                                          |                                                                                    |                                                                             |                                          |                                  |  |
|                                                                          |                                                                                    |                                                                             |                                          |                                  |  |
|                                                                          |                                                                                    |                                                                             |                                          |                                  |  |
|                                                                          |                                                                                    |                                                                             |                                          |                                  |  |
| Current Page No.: 1                                                      | Total Page No.: 1                                                                  |                                                                             | Zoom Factor: 100%                        |                                  |  |
|                                                                          |                                                                                    |                                                                             |                                          | SNIS                             |  |
|                                                                          | Gambar 4.8 Laporan Barang Paling Laris.                                            |                                                                             |                                          |                                  |  |
|                                                                          |                                                                                    |                                                                             |                                          |                                  |  |
| <sup>D</sup> FormLaporanBarangKurang                                     |                                                                                    |                                                                             |                                          | $\Box$ 23<br>$\Box$              |  |
|                                                                          |                                                                                    | <b>LAPORAN BARANG KURANG LARIS</b>                                          |                                          |                                  |  |
|                                                                          | 01,2017 图▼<br>July<br>Saturday,                                                    | S/D<br>Friday<br>÷.                                                         | Cetak<br>August 04, 2017 <b>I</b>        |                                  |  |
|                                                                          |                                                                                    |                                                                             |                                          |                                  |  |
| (2) $E_2 + 1 + 4$<br>යු ලු ව                                             | $\vert \cdot \vert$<br>$\sqrt{1}$<br>曲                                             | $\mathbf{Q}$ .                                                              |                                          | SAP CRYSTAL REPORTS <sup>®</sup> |  |
| Main Report                                                              |                                                                                    |                                                                             |                                          |                                  |  |
|                                                                          |                                                                                    |                                                                             |                                          |                                  |  |
|                                                                          |                                                                                    | <b>UD Mitra Barokah</b>                                                     |                                          |                                  |  |
|                                                                          |                                                                                    | Jl. Ruko Puri Mojobaru BA-9<br>Canggu, Mojokerto                            |                                          |                                  |  |
|                                                                          |                                                                                    | <b>LAPORAN BARANG KURANG LARIS DIJUAL</b>                                   |                                          |                                  |  |
| Periode:                                                                 |                                                                                    |                                                                             |                                          |                                  |  |
|                                                                          |                                                                                    | 01-07-2017 S/D 04-08-2017                                                   |                                          |                                  |  |
|                                                                          | <b>NAMA BARANG</b><br><b>MEREK</b><br><b>CUP LAMPU</b><br>YAMTO                    | <b>JUMLAH</b>                                                               | <b>SATUAN</b><br><b>PCS</b><br>1         |                                  |  |
|                                                                          | <b>KABEL UJK</b><br><b>UJK</b>                                                     |                                                                             | $\overline{2}$<br><b>METER</b>           |                                  |  |
|                                                                          | LAKBAN HITAM TOAN<br><b>TOAM</b><br>LAMPU 10 WATT HOR HORI                         |                                                                             | $\overline{2}$<br><b>PCS</b><br>PCS<br>3 |                                  |  |
|                                                                          | KABEL GULUNG 10 M DEXICO                                                           |                                                                             | <b>PCS</b><br>6                          |                                  |  |
|                                                                          |                                                                                    |                                                                             |                                          |                                  |  |
|                                                                          |                                                                                    |                                                                             |                                          |                                  |  |
|                                                                          |                                                                                    |                                                                             |                                          |                                  |  |
| Current Page No.: 1                                                      | Total Page No.: 1                                                                  |                                                                             | Zoom Factor: 100%                        |                                  |  |
|                                                                          |                                                                                    |                                                                             |                                          |                                  |  |

Gambar 4.9 Lampiran Barang Kurang Laris

9. Halaman Laporan Retur Barang

Halaman laporan retur barang berfungsi untuk menampilkan banyak barang yang diretur pada transaksi retur barang, laporan ini dapat ditampilkan dan dicetak sesuai dengan kehendak pengguna yaitu hak akses sebagai pemilik. Laporan retur barang dapat dilihat pada Gambar 4.10.

10. Halaman Laporan Pendapatan

ł

 $\overline{\phantom{a}}$ 

Halaman laporan pendapatan berfungsi untuk menampilkan banyak pendapatan yang diperoleh setiap bulanya, laporan ini ditampilkan dalam bentuk diagram batang dan pengguna yang dapat melihat laporan ini yaitu hak akses sebagai pemilik. Laporan retur barang dapat dilihat pada Gambar 4.11.

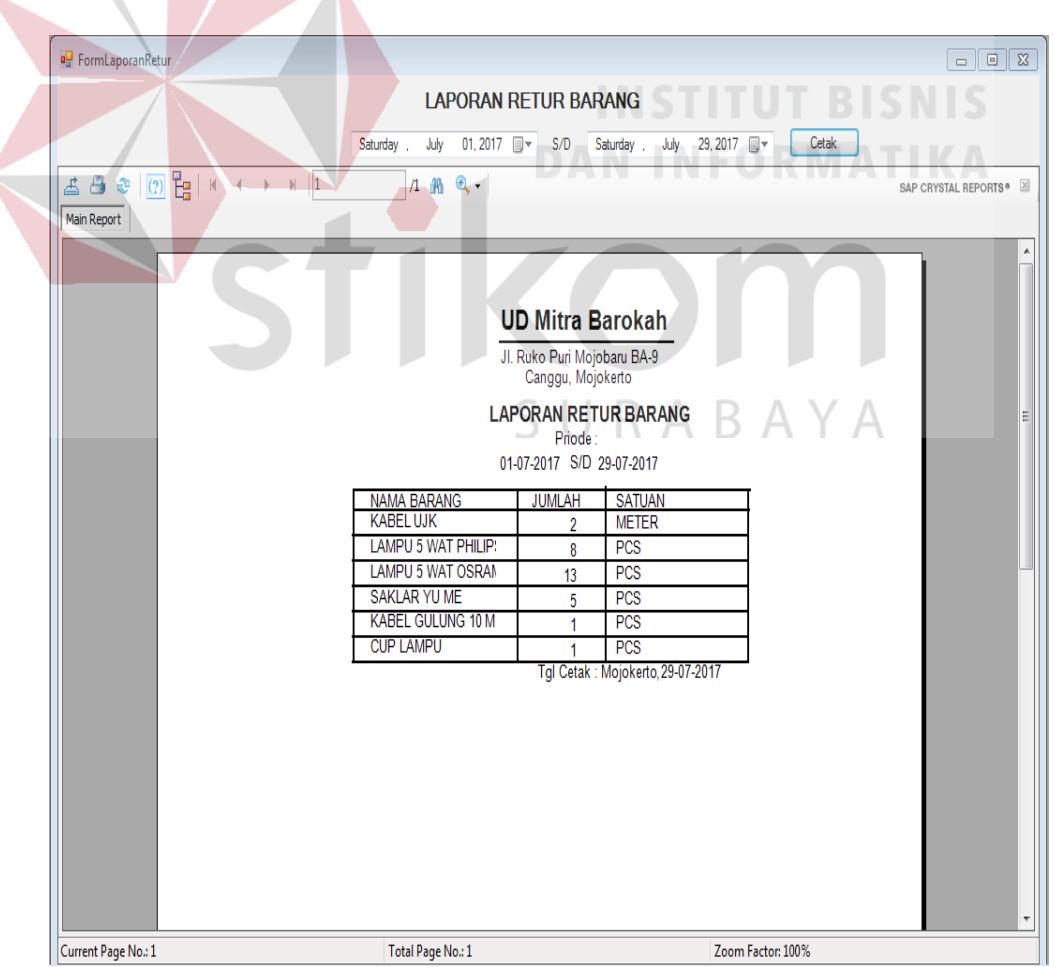

Gambar 4.10 Laporan Retur Barang.

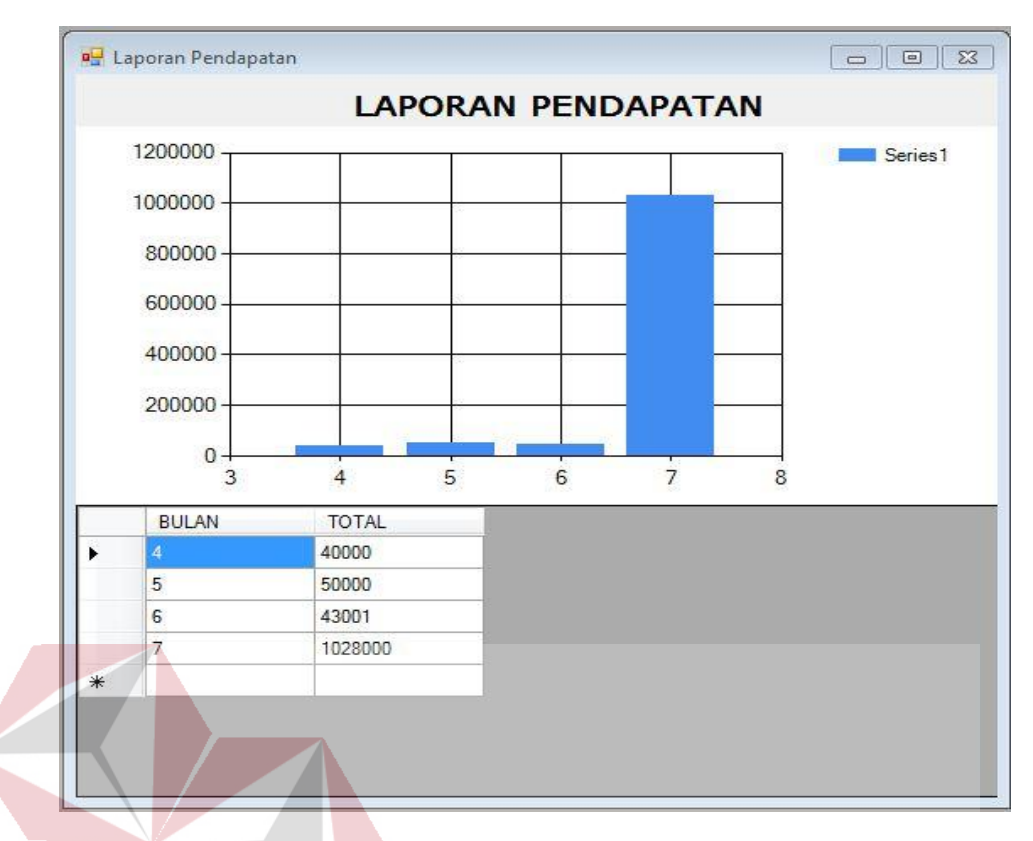

Gambar 4.11 Laporan Pendapatan. **DAN INFORMATIKA** 

# **B Halaman Pegawai**

Pegawai memiliki beberapa hak akses pada sistem informasi penjualan yaitu halaman utama, halaman master barang, halaman mastera *supplie*, halaman master rak, halaman transaksi pencarian barang, halaman transaksi penerimaan barang, halaman transaksi penjualan, halaman transaksi retur barang, dan membuat laporan stok. Berikut ini penjelasan halaman pegawai yang sudah disebutkan sebelumnya.

1. Halaman Utama Pegawai

Setelah berhasil melakukan *login* dengan hak akses sebagai pegawai maka sistem akan menampilkan halaman utama sebagai pegawai. Halaman ini digunakan pegawai untuk mengelola data master barang, data master pemasok, data master rak, data transaksi pencarian barang, data transaksi

penerimaan barang, data transaksi penjualan, data transaksi retur barang, dan laporan stok. Tampilan halaman utama pegawai dapat dilihat pada Gambar 4.12.

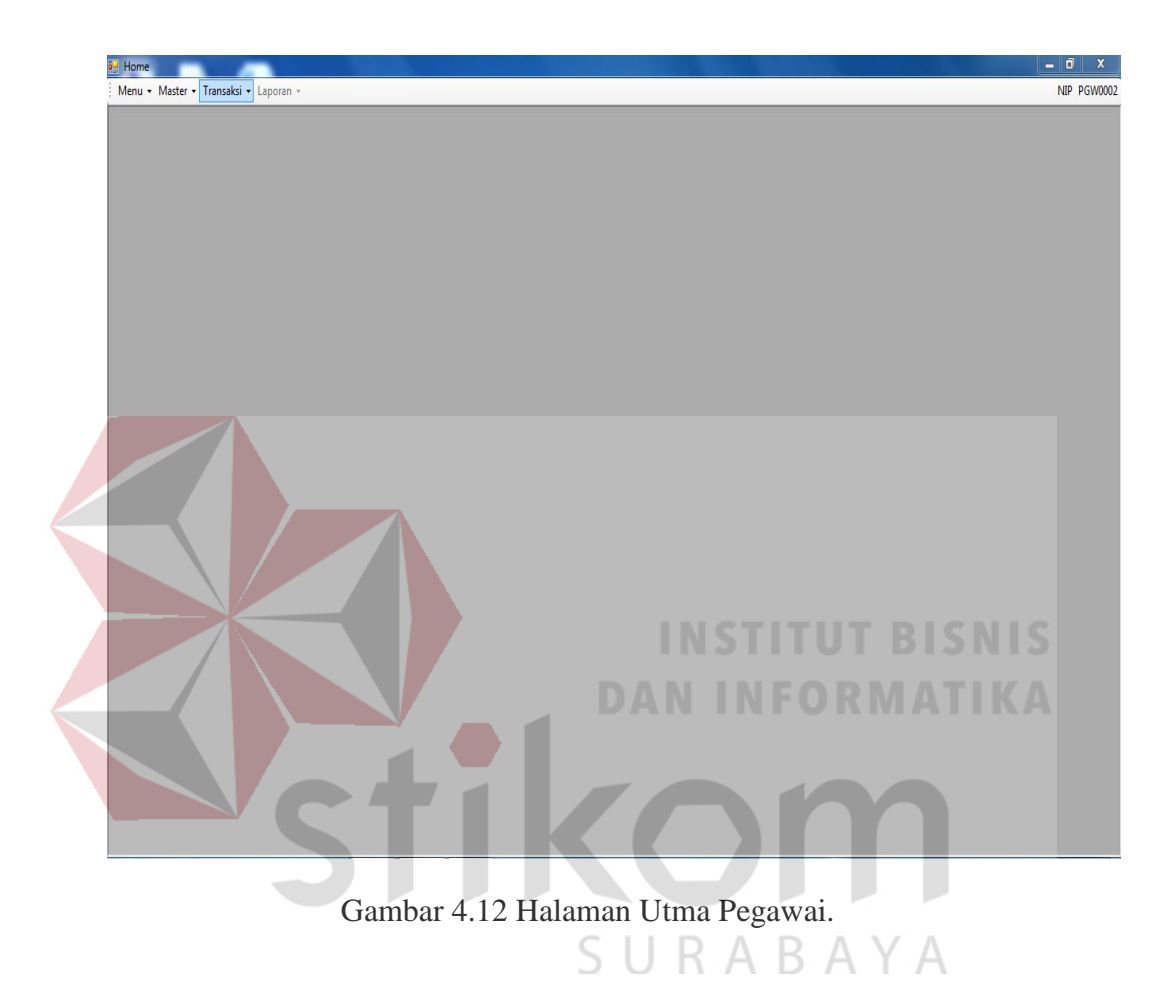

#### 2. Halaman Master Barang

Halaman master barang berfungsi untuk memasukan data barang sebagai penentuan stok barang yang digunakan pada transaksi penjualan dan transaksi retur barang, data yang telah berhasil disimpan akan dimasukan kedalam tabel barang. Untuk perubahan data barang, Untuk perubahan data pegawai, tekan dua kali pada *datagridview* akan muncul kembali ke *form* yang ada dan disimpan kembali kedalam tabel barang. Halaman master barang dapat dilihat pada Gambar 4.13.

3. Halaman Master Pemasok

Halaman master pemasok berfungsi untuk memasukan data pemasok sebagai penentu data penerimaan barang, data yang telah berhasil disimpan akan dimasukan kedalam tabel pemasok. Untuk perubahan data pemasok, tekan dua kali pada *datagridview* akan muncul kembali ke *form* yang ada dan disimpan kembali kedalam tabel pemasok. Halaman master pemasok dapat dilihat pada Gambar 4.14.

4. Halaman Master Rak

Halaman master rak berfungsi untuk memasukan data rak sebagai penentu data lokasi barang pada data barang, data yang telah berhasil disimpan akan dimasukan kedalam tabel rak. Untuk perubahan data rak, tekan dua kali pada *datagridview* akan muncul kembali ke *form* yang ada dan disimpan kembali kedalam tabel rak. Halaman master rak dapat dilihat pada Gambar 4.15.

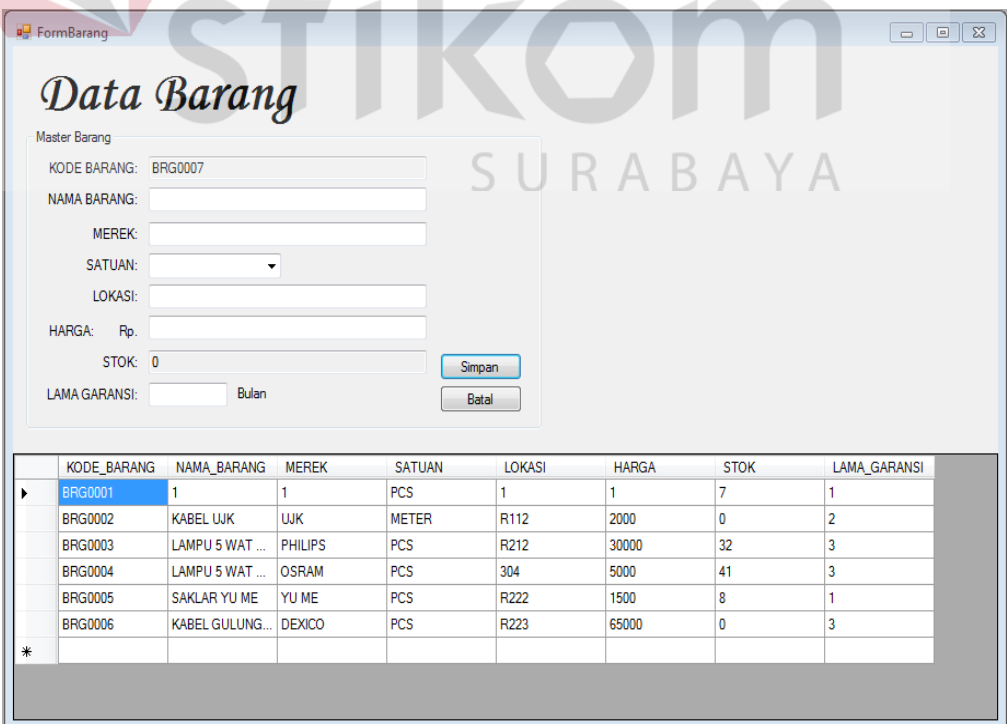

Gambar 4.13 Halaman Master Barang.

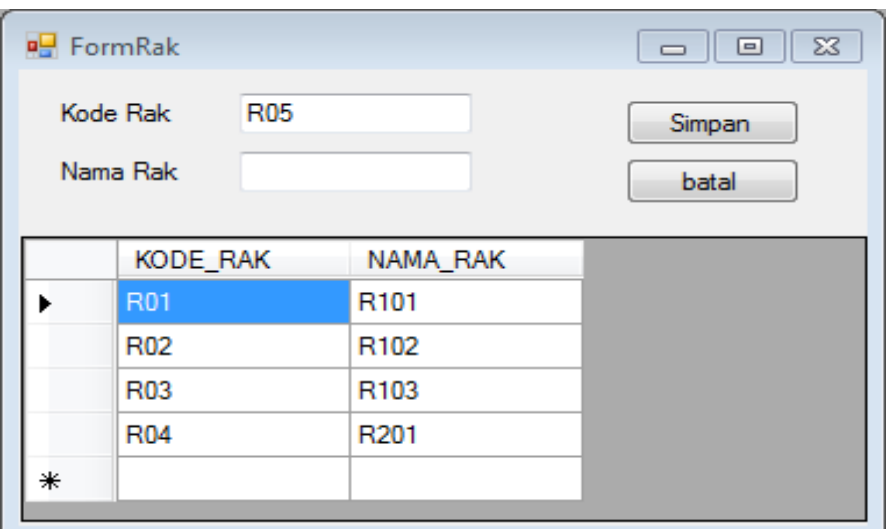

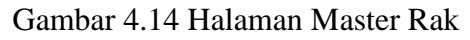

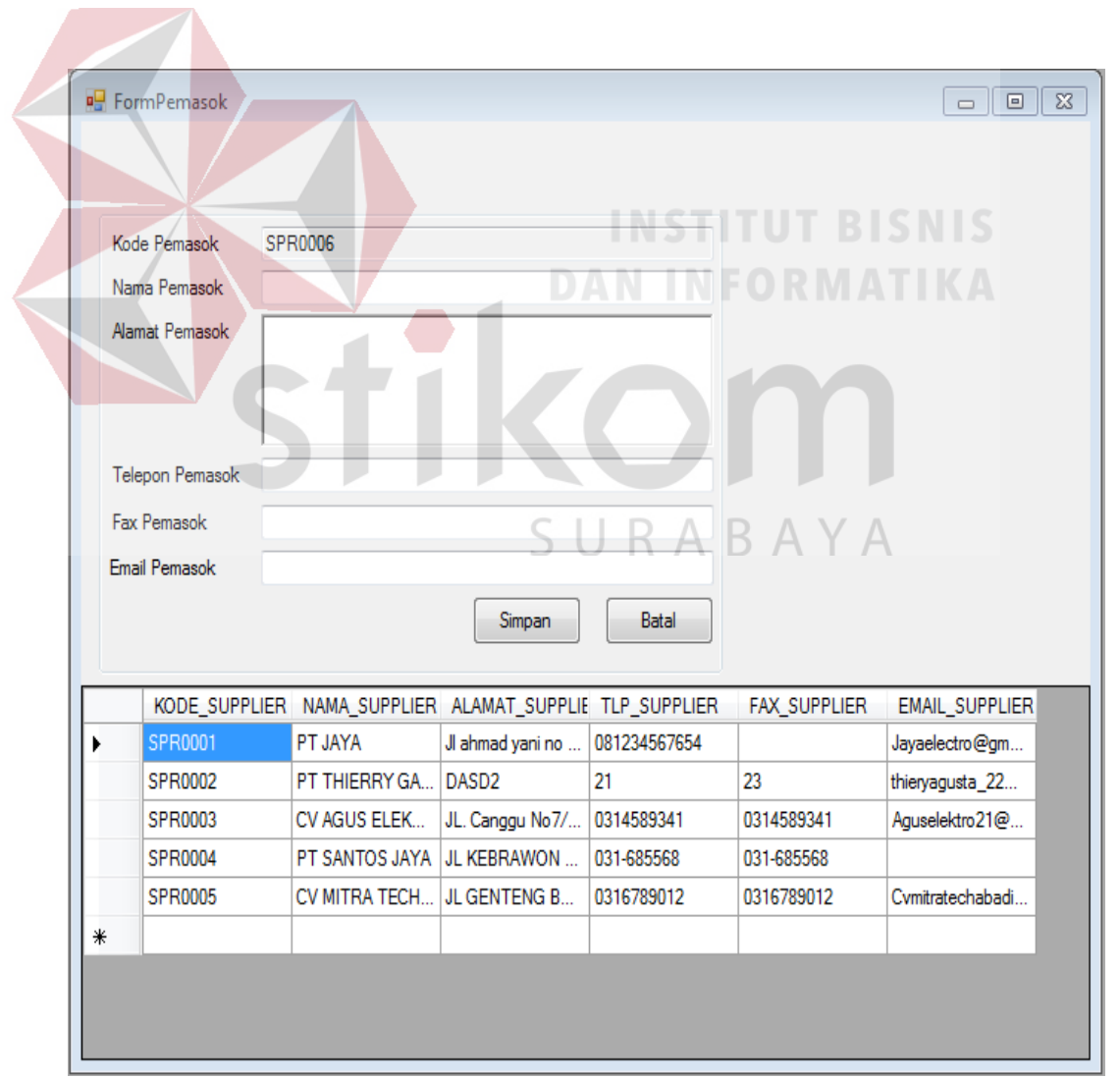

Gambar 4.15 Halaman Master Pemasok

5. Halaman Transaksi Pencarian Barang

Halaman transaksi pencarian barang memiliki dua fungsi yaitu pencarian data stok barang, lokasi penempatan, data pemasok berdasarkan nama barang yang dipilih dan pencarian data barang berdasarkan nama pemasok yang dipilih. Halaman transaksi pencarian barang dapat dilihat pada Gambar 4.16.

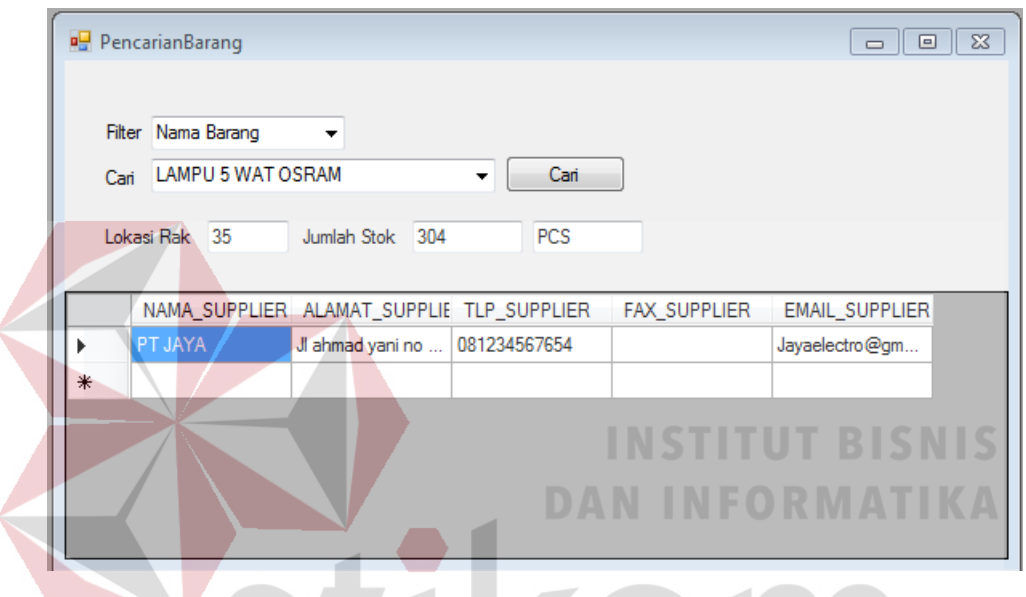

Gambar 4.16 Transaksi pencarian Barang.

6. Halaman Transaksi Penerimaan Barang U R A B A Y A

Halamn ini berfungsi untuk mencatat data penerimaan barang baru yang masuk dari masing-masing *pemasok*. Data penerimaan barang yang berhasil dimasukan akan disimpan kedalam tabel penerimaan barang, tabel detil penerimaan dan memperbarui stok pada tabel barang. Halaman transaksi penerimaan barang dapat dilihat pada Gambar 4.17.

7. Halaman transaksi Penjualan

Halaman transaksi penjualan memiliki fungsi untuk memasukan data transaksi penjualan penjualan, selain itu pada halamn ini juga memiliki

fungsi untuk menentukan tanggal garansi dati tiap-tiap barang sesuai dengan data barang yang dibeli. Data transaksi penjualan yang telah disimpan akan dimasukan kedalam tabel penjualan dan detil penjualan. Halaman transaksi penjualan dapat dilihat pada Gambar 4.18.

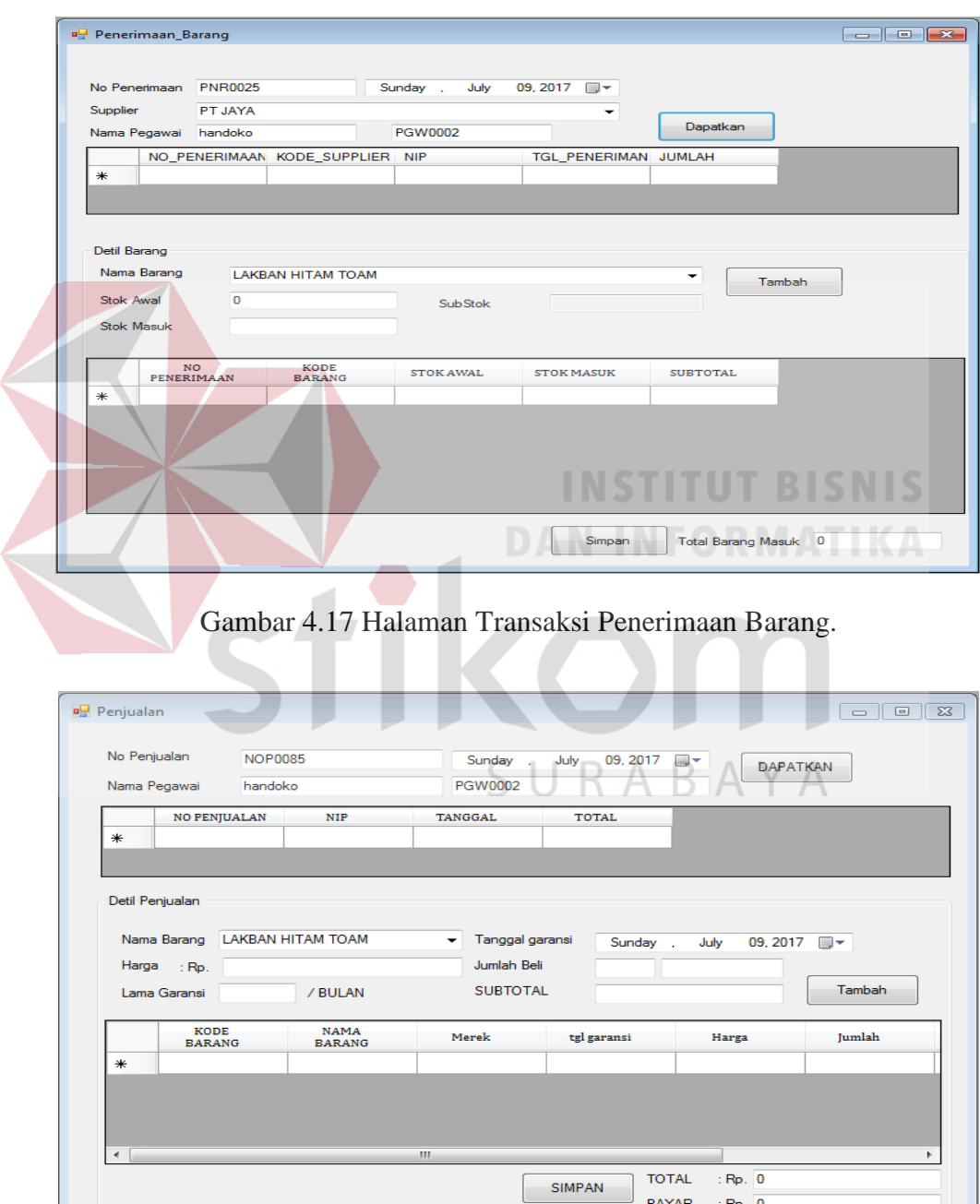

Gambar 4.18 Halaman Transaksi Penjualan.

**BAYAR** 

 $:$  Rp.  $\overline{0}$ KEMBALI : Rp. 0 Halaman transaksi penjualan ini juga memiliki *output* berupa nota penjualan yang digunakan sebagai bukti pembayaran dan digunakan sebagai acuan retur barang saat terjadi retur barang. Nota penjualan dapat dilihat pada Gambar 4.19.

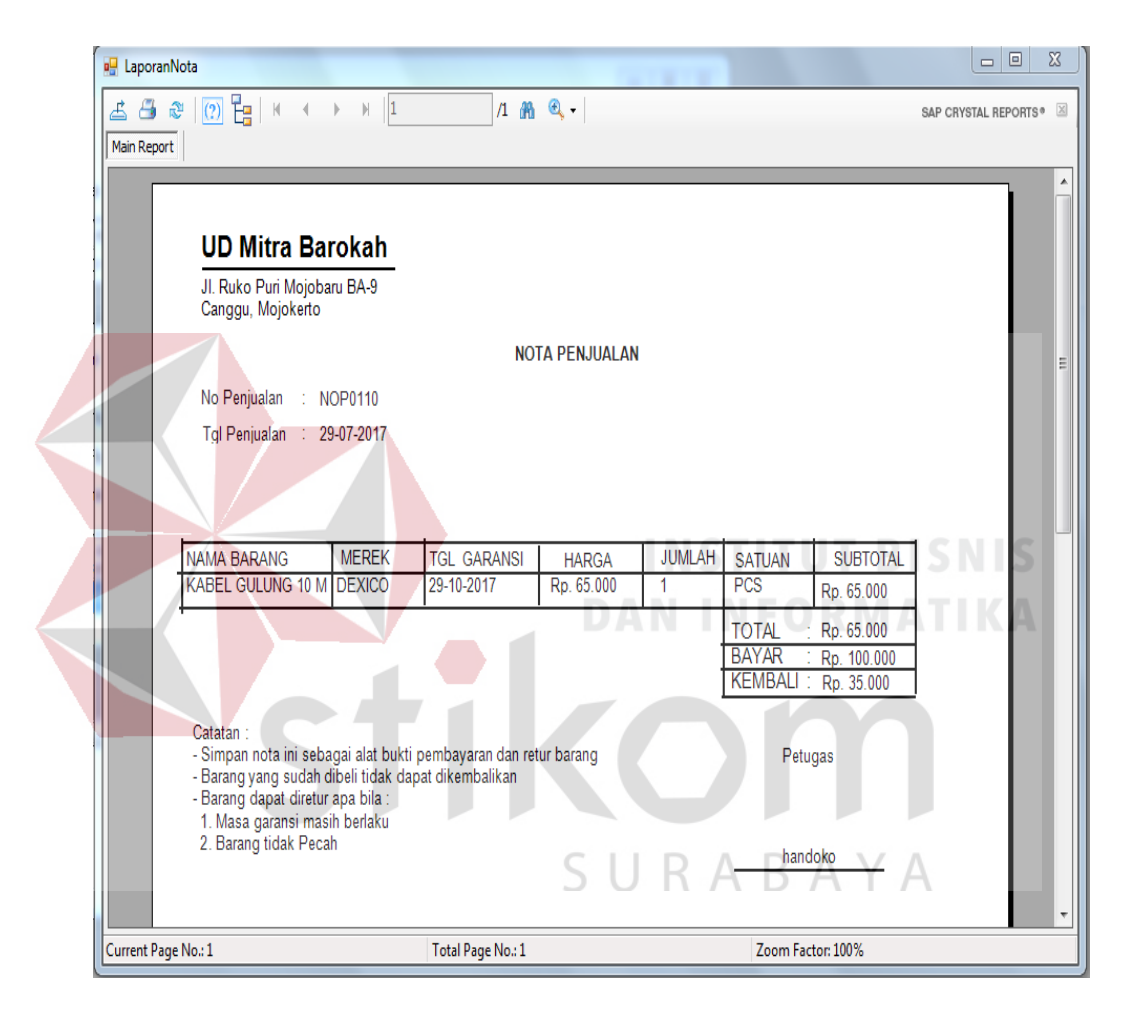

Gambar 4.19 Nota Penjualan.

# 8. Halaman Transaksi Retur Barang

Halaman transaksi retur barang memiliki fungsi untuk memasukan data transaksi retur barang, selain itu halam ini juga memiliki fungsi untuk memeriksa tanggal garansi dari setiap barang yang telah dibeli. Apa bila terdapat barang yang memiliki tanggal garansi sebelum waktu yang telah di tentukaan saat transaksi penjualan maka barang dapat diretur. Apabila sebaliknya maka tidak ada barang. Data transaksi retur barang yang telah disimpan akan dimasukan kedalam tabel retur dan detil retur. Halaman transaksi retur barang barang dapat dilihat pada Gambar 4.20. Halaman transaksi retur barang ini juga memiliki *output* berupa bukti retur yang digunakan sebagai bukti retur barang, bukti retur dapat dilihat pada Gambar 4.21.

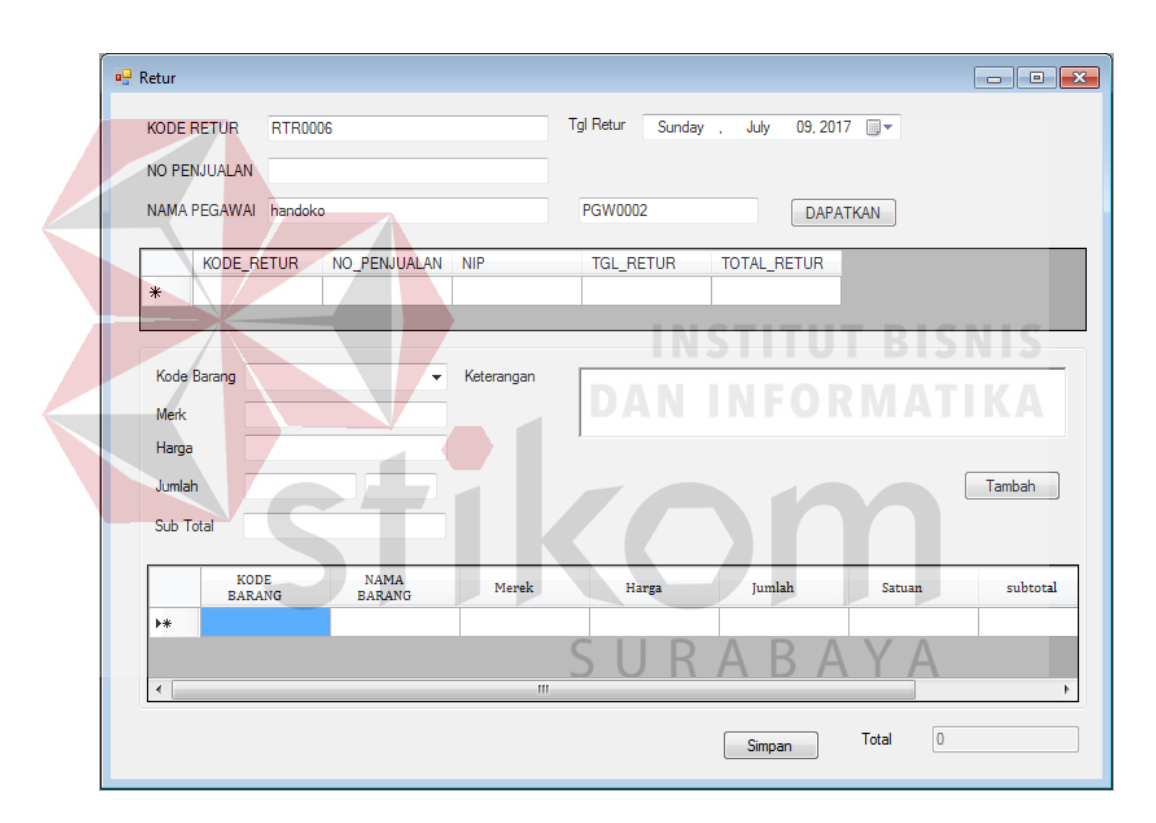

Gambar 4.20 Halaman Transaksi Retur Barang.

# 9. Halaman Laporan Stok Barang

Halaman laporan stok barang berfungsi untuk menampilkan jumlah stok barang yang jumlahnya dibahwah lima, laporan ini dapat ditampilkan dan dicetak sesuai dengan kehendak pengguna yaitu hak akses sebagai pemilik. Laporan stok barang dapat dilihat pada Gambar 4.22.

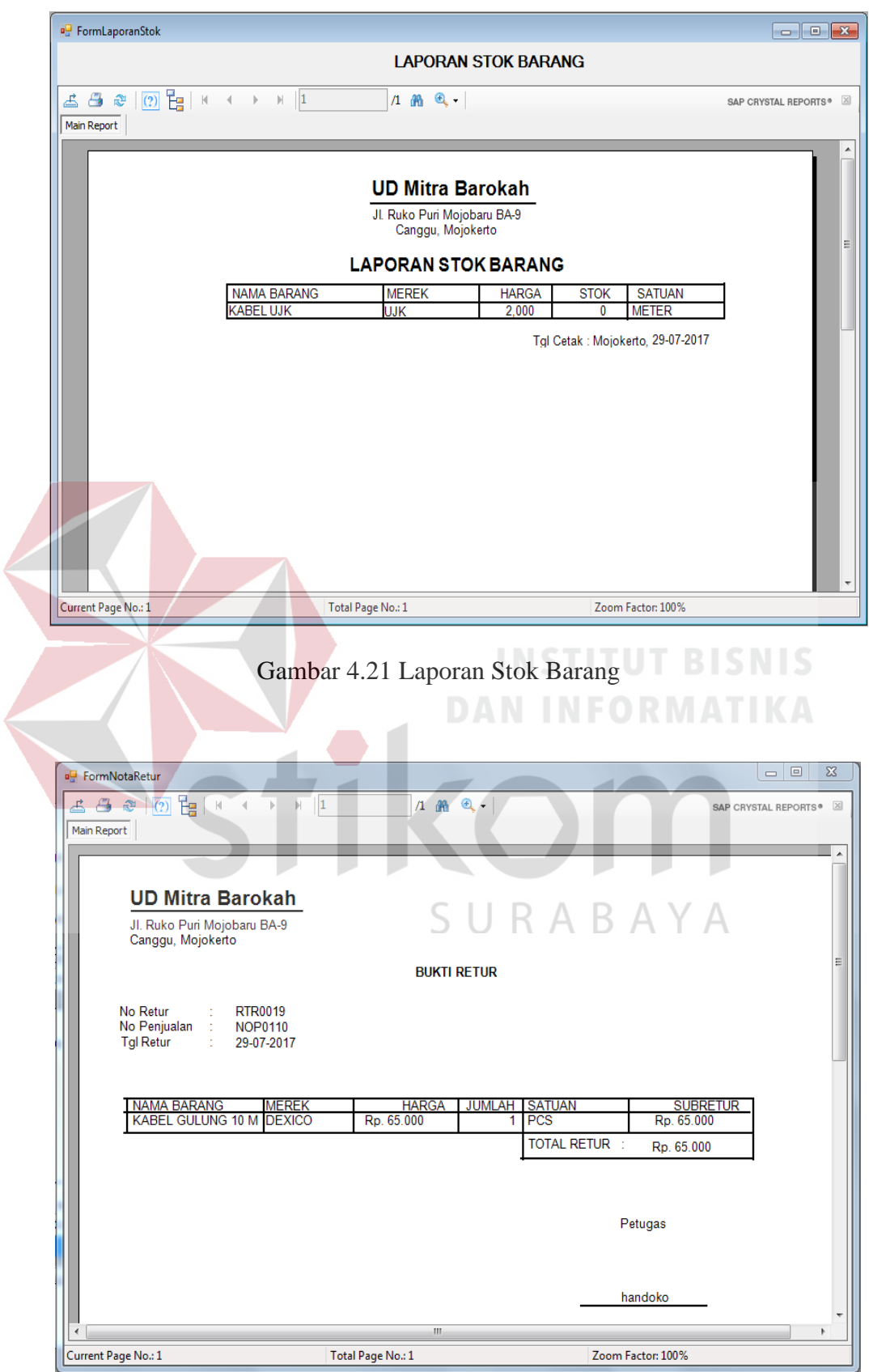

Gambar 4.22 Bukti Retur.

#### **4.2 Evaluasi Sistem**

Setelah melakukan perencanaan dan implementsi dari sistem informasi penjualan peralatan kelistrikan ini, maka tahap terakhir yang dilakukan dalam penelitian ini adalah tahap evaluasi sistem. Tahap evaluasi sistem yang dilakukan dibagi menjadi dua bagian, yaitu evaluasi sistem dan evaluasi pembanding. Hasil evaluasi sistem dilakukan untuk menguji kembali semua tahapan yang sudah dilakukan selama pengujian berlangsung. Hasil evaluasi pembanding dilakukan untuk mengetahui perbedaan keadaan suatu kegiatan sebelum adanya sistem dan setelah adanya sistem, pembahasan hasil uji coba bertujuan untuk menarik kesimpulan terhadap hasil-hasil uji coba yang dilakukan terhadap sistem.

## **4.3 Hasil Evaluasi Sistem**

Uji coba sistem dilakukan untuk menguji fungsi-fungsi dari sistem penjualan ini dilakukan dengan tenik *balck box testing.* Tahapan evaluasi sistem dilakukan untuk menguji setiap fungsi-fungsi yang telah ditentukan sebelumnya sehingga sistem yang sudah dibuat sesuai dengan harapan awal dari pemecahan permasalahan yang ada pada UD Mitra Barokah khususnya dalam proses penjualan peralatan kelistrikan.

## 1. Hasil Uji Coba Halaman *Login*

Pada proses pemeriksaan *login*, terdapat pemeriksaan NIP dan *password* untuk memberikan hak akses kepada pemilik dan pegawai. Apabila NIP dan *password* yang dimasukan oleh pengguna benar maka akan tampil halaman utama sesuai dengan hak akses pengguna. Apa bila NIP dan *password* yang dimasukan salah, maka pengguna tidak dapat masuk kedalam sistem dan sistem akan menampilkan pesan "NIP dan *password* salah".

| N <sub>0</sub>              | Cara Melakukan Uji<br>Coba | Hasil yang diharapkan         | <b>Hasil</b>         |
|-----------------------------|----------------------------|-------------------------------|----------------------|
| $\mathbf{1}$                | Memasukan NIP dan          | Berhasil <i>login</i> dan     | Sukses (Lihat        |
|                             | <i>password</i> yang benar | muncul pemberitahuan          | Gambar 4.23)         |
|                             | untuk pemilik              | "Login Berhasil Sebagai       |                      |
|                             |                            | Pemilik".                     |                      |
| $\mathcal{D}_{\mathcal{L}}$ | Memasukan NIP dan          | Berhasil <i>login</i> dan     | <b>Sukses</b> (Lihat |
|                             | <i>password</i> yang benar | muncul pemberitahuan          | Gambar 4.24)         |
|                             | untuk pegawai.             | "Login Berhasil Sebagai       |                      |
|                             |                            | Pegawai".                     |                      |
| 3                           | Memasukan NIP dan          | Gagal <i>login</i> dan muncul | Sukses (Lihat        |
|                             | <i>password</i> yang salah | pemberitahuan "Login          | Gambar 4.25)         |
|                             | untuk pemilik dan          | gagal NIP dan Password        |                      |
|                             | memasukan NIP dan          | Salah".                       |                      |
|                             | <i>password</i> yang salah |                               |                      |
|                             | untuk pegawai.             |                               |                      |

Tabel 4.1 Hasil uji coba halamn *Login*

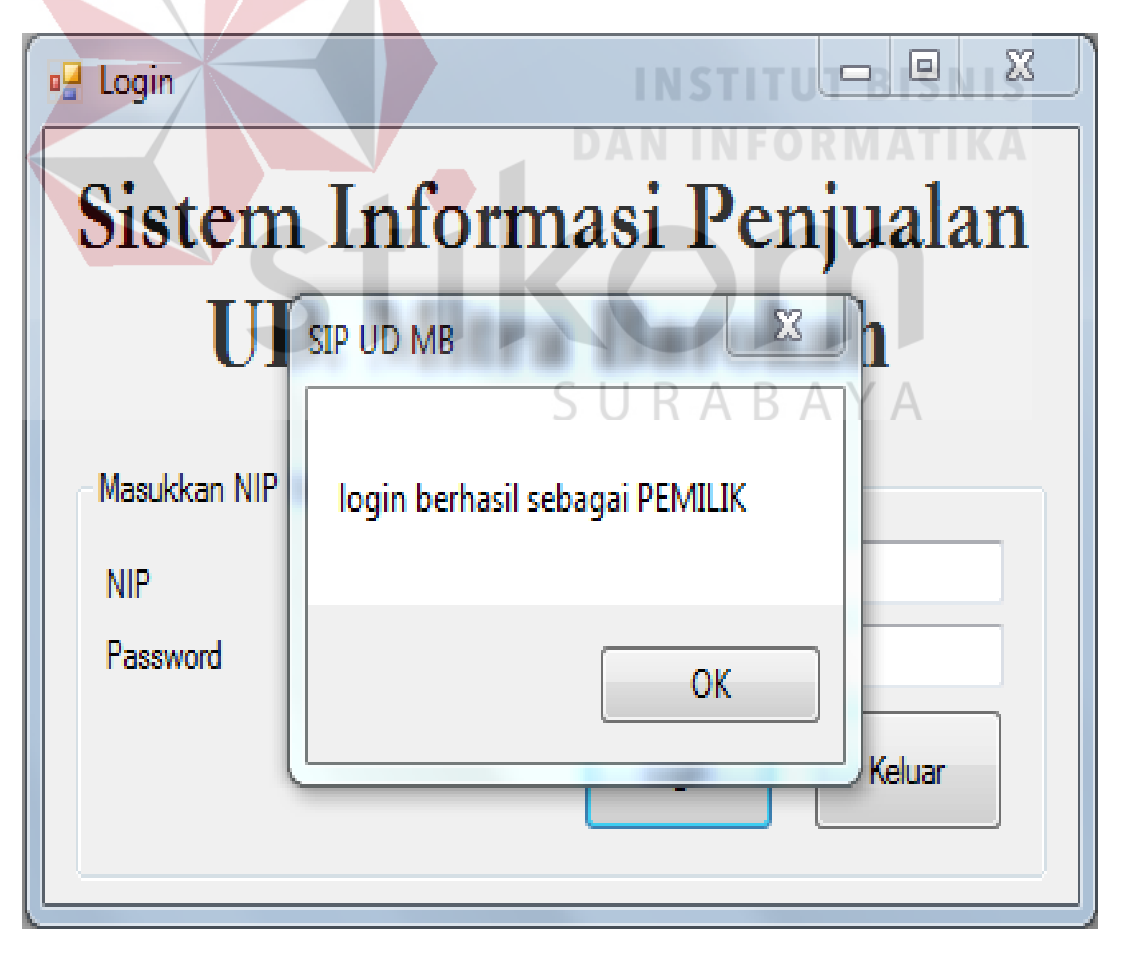

Gambar 4.23 Login Berhasil Sebagai Pemilik

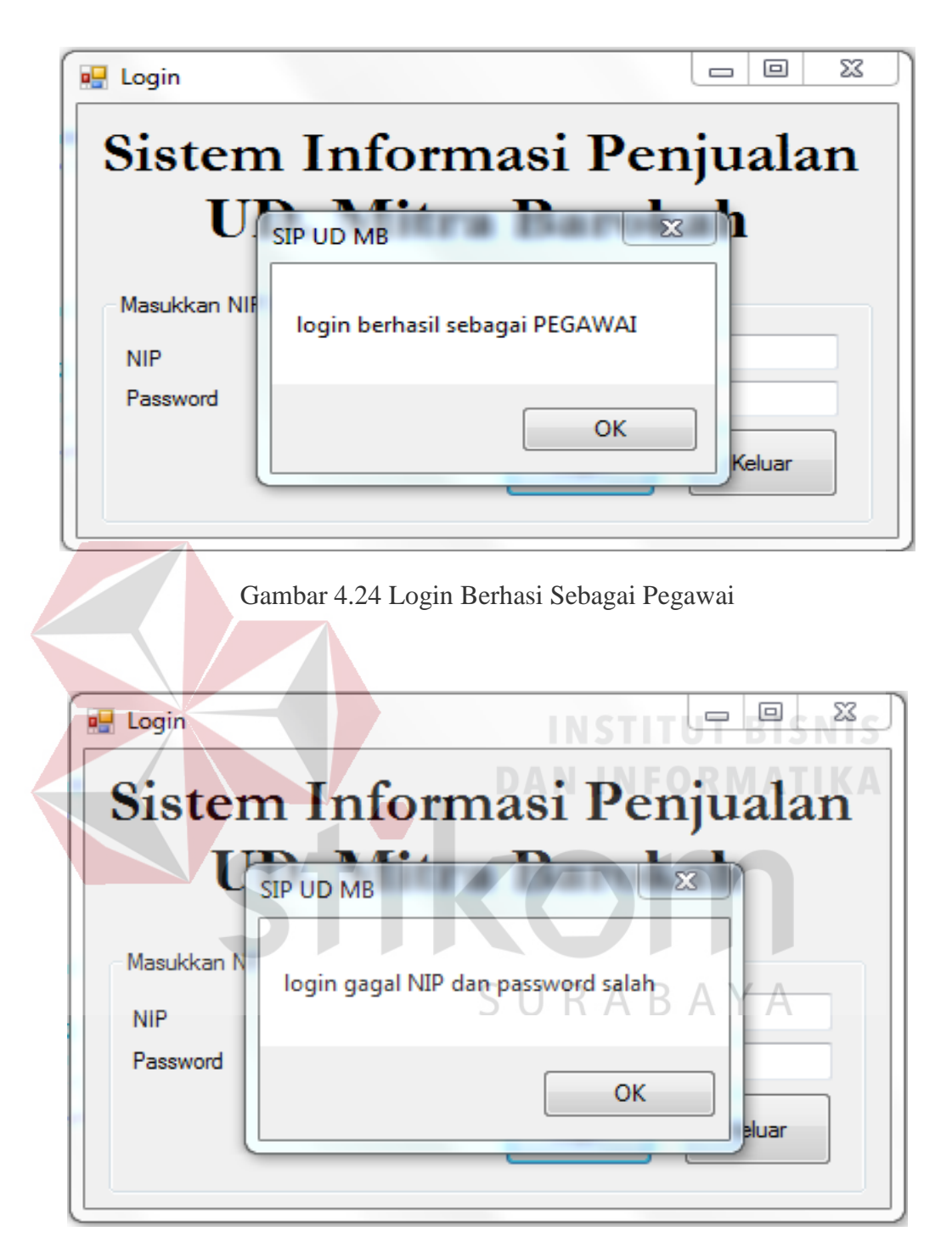

Gambar 4.25 Login Gagal

2. Mengelola Data Master

Ujicoba pada halaman ini digunakan untuk memastikan bahwa mengelola data master pegawai dapat ditambah, disimpan dan diubah. Hasil ujicoba mengelola data master dapat dilihat pada Tabel 4.2.

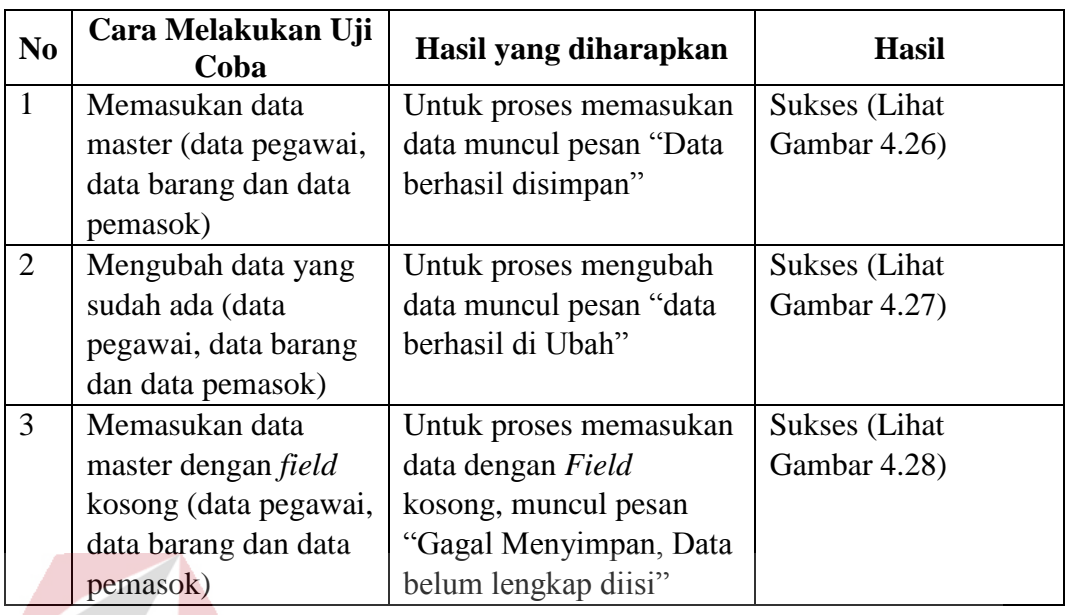

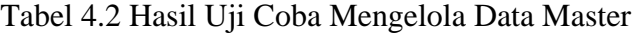

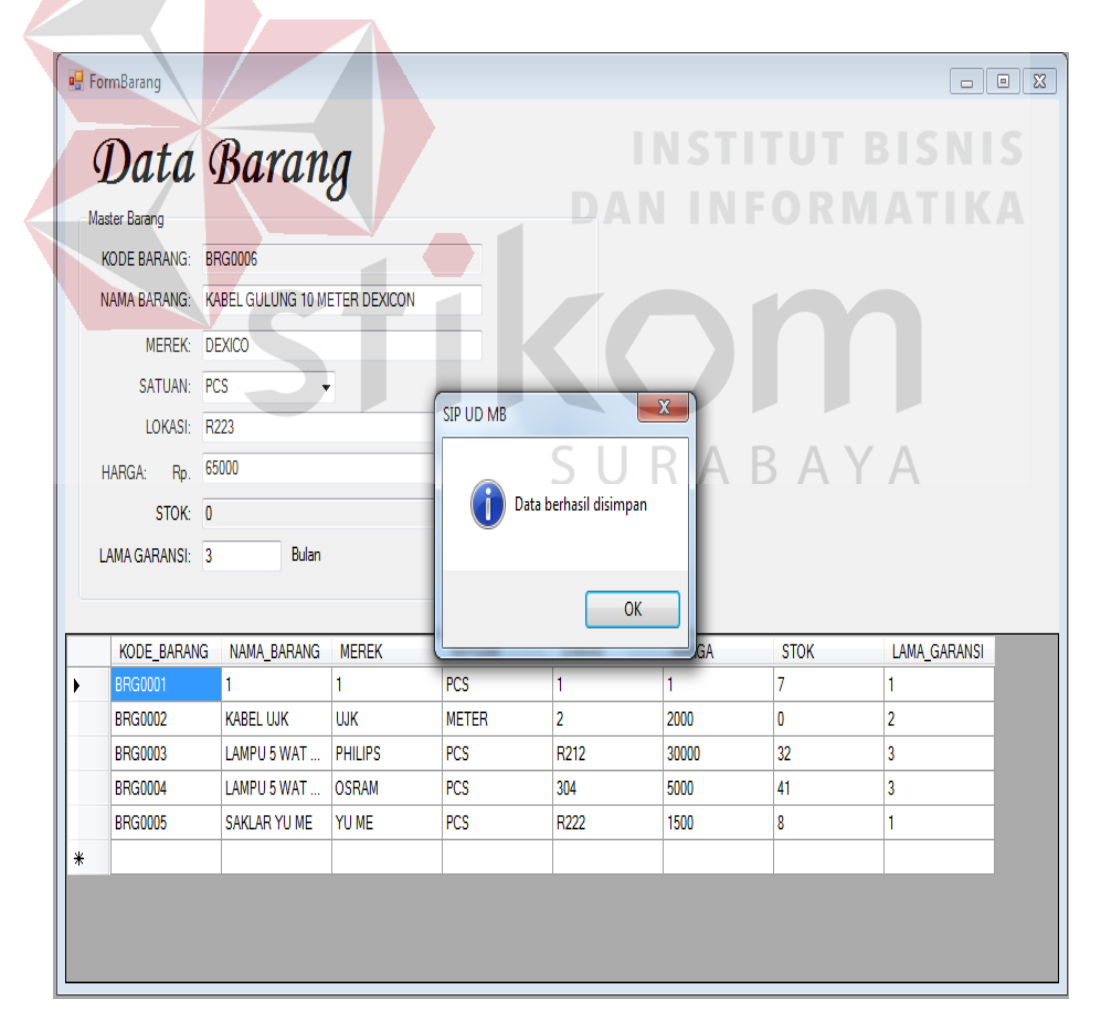

Gambar 4.26 Tampilan Halaman Master berhasil disimpan.

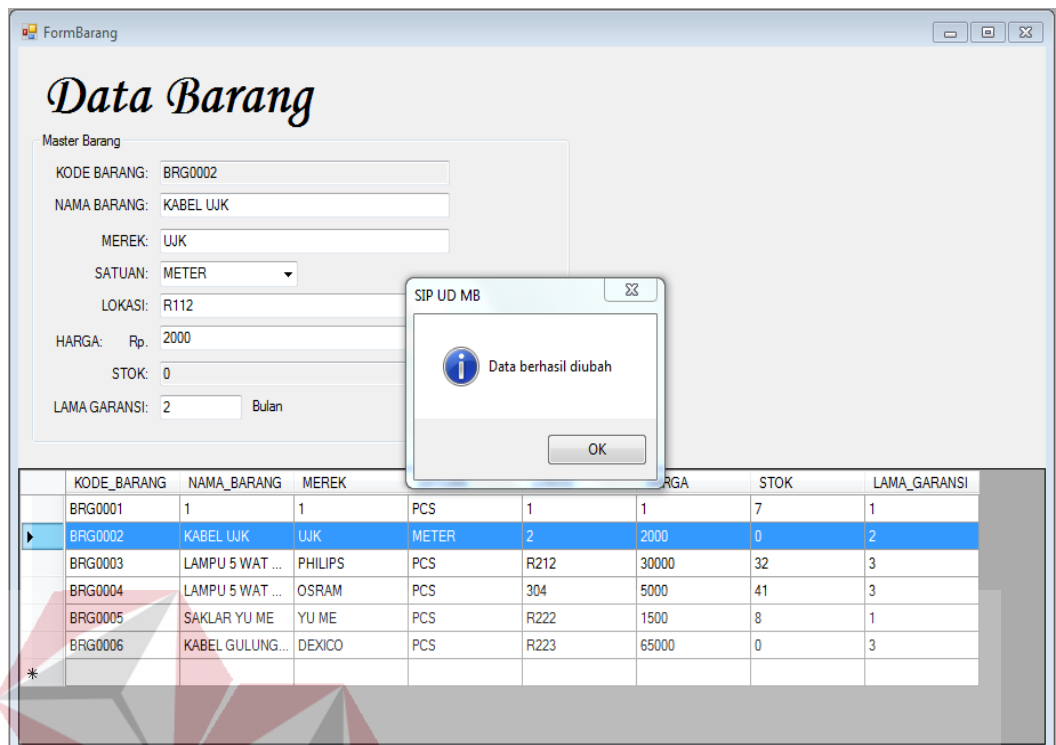

Gambar 4.27 Tampilan Halaman Master berhasil diubah.

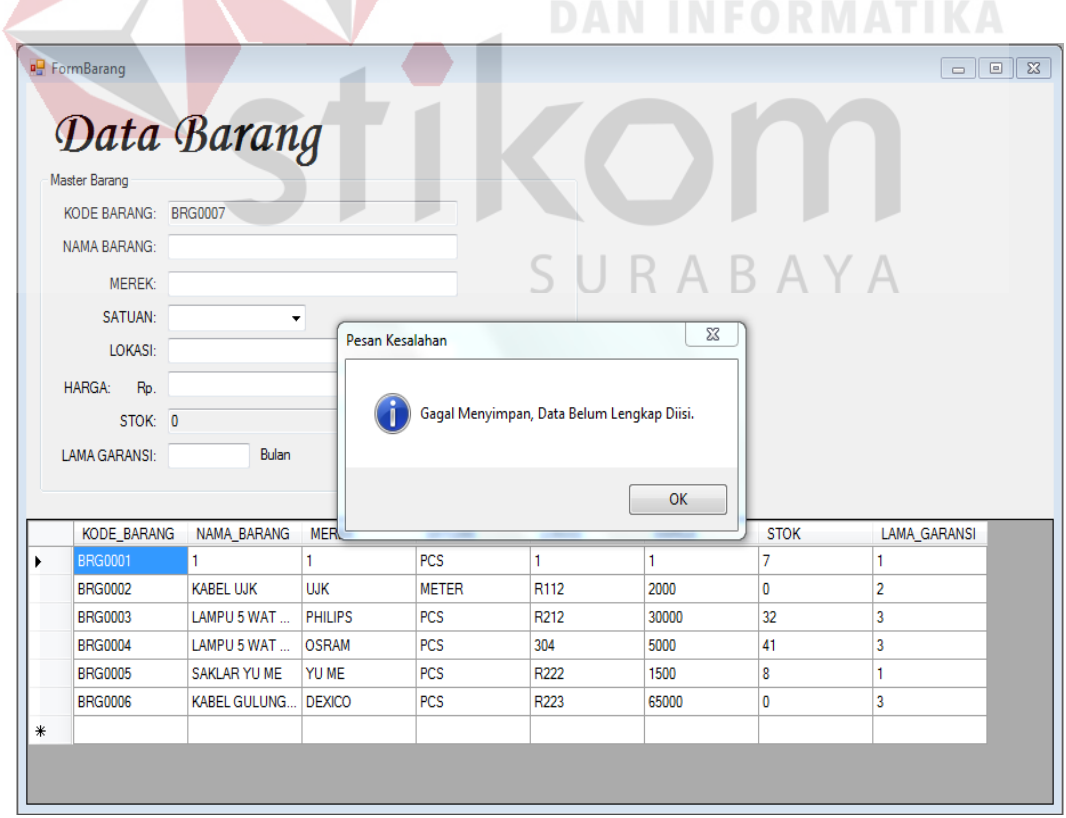

Gambar 4.28 Tampilan pesan data belum lengkap.

3. Hasil Uji Coba Melakukan Transaksi

Uji coba pada halaman ini digunakan untuk memastikan bahwa melakukan transaksi penjualan dan transaksi retur dapat ditambah serta disimpan, memasukan jumlah barang dengan melebihi kapasitas dan memasukkan data dengan *field* kosong. Hasil uji coba halaman melakukan transaksi dapat dilihat pada Tabel 4.3

| N <sub>0</sub> | Cara Melakukan Uji<br>Coba | <b>Hasil</b> yang<br>diharapkan | <b>Hasil</b>         |
|----------------|----------------------------|---------------------------------|----------------------|
| $\mathbf{1}$   | Memasukkan data            | Untuk proses                    | <b>Sukses</b> (Lihat |
|                | transaksi (data            | memasukan data                  | Gambar 4.29,         |
|                | penerimaan barang, data    | ditambah dan disimpan           | Gambar 4.30 dan      |
|                | detil penerimaan, data     | muncul pesan "Apakah            | Gambar 4.31)         |
|                | penjualan, data detil      | anda ingin menyimpan            |                      |
|                | penjualan, data retur dan  | data transaksi ke               |                      |
|                | data detil retur)          | database", "Data                |                      |
|                |                            | penjualan dengan No             |                      |
|                |                            | Penjualan                       |                      |
|                |                            | Berhasil disimpan" dan          |                      |
|                |                            | "Apakah anda ingin              |                      |
|                |                            | mencetak nota".                 |                      |
| $\overline{2}$ | Memasukan Jumlah           | Untuk proses                    | <b>Sukses</b> (Lihat |
|                | Barang Melebihi            | memasukan jumlah                | Gambar 4.32 dan      |
|                | kapasitas (data penjualan, | barang melebihi batas           | Gambar 4.33)         |
|                | data detil penjuaan, data  | pada transaksi                  |                      |
|                | retur dan data detil)      | penjualan maka akan             |                      |
|                |                            | muncul pesan"Jumlah             |                      |
|                |                            | stok barang tidak               |                      |
|                |                            | cukup" dan pada                 |                      |
|                |                            | transaksi retur muncul          |                      |
|                |                            | pesan "Jumlah barang            |                      |
|                |                            | yang akan diretur               |                      |
|                |                            | melebihi barang yang            |                      |
|                |                            | dibeli".                        |                      |

Tabel 4.3 Hasil Uji Halaman Melakukan Transaksi.

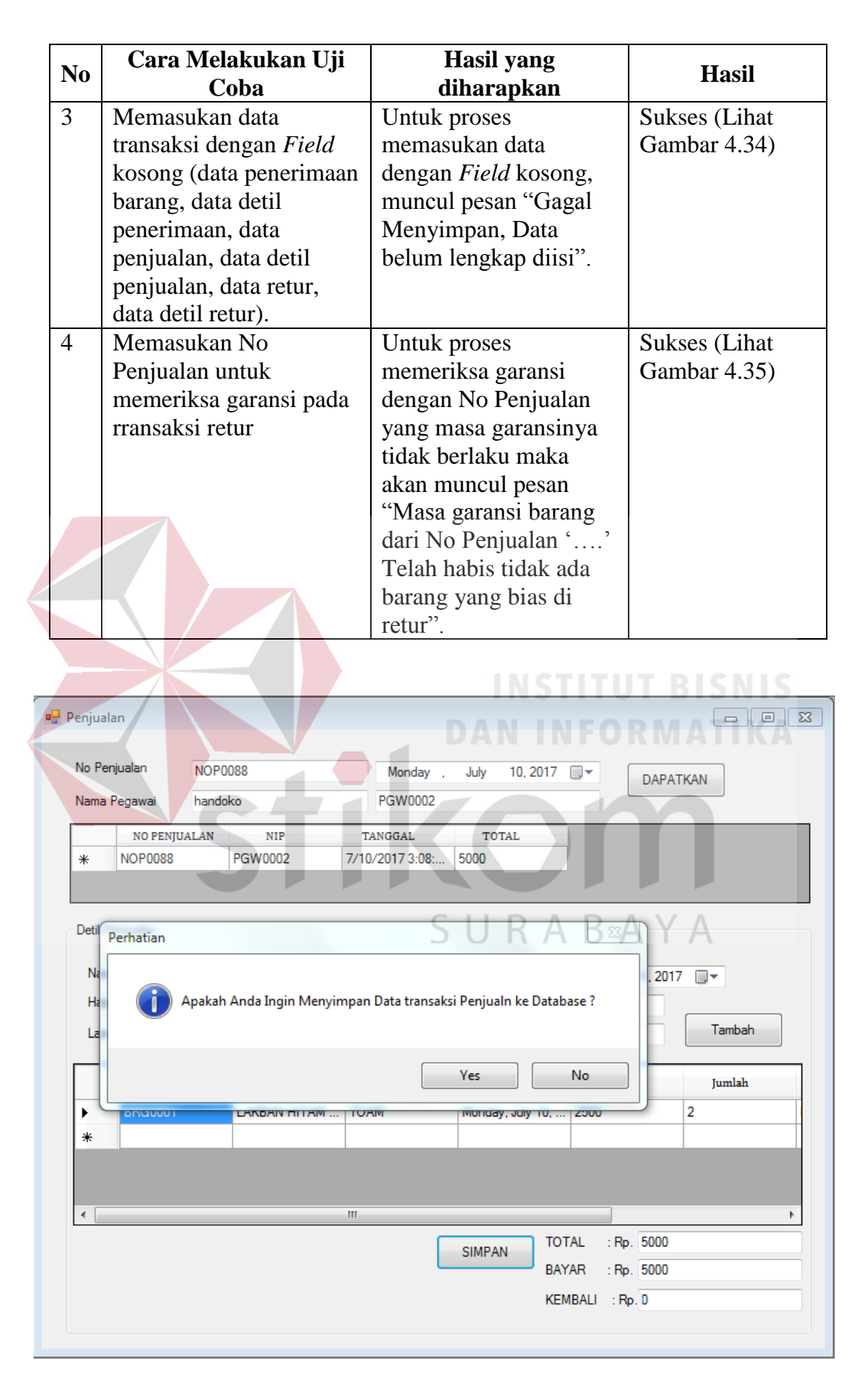

Gambar 4.29 Tampilan Halaman Pertanyaan apakah data akan disimpan.

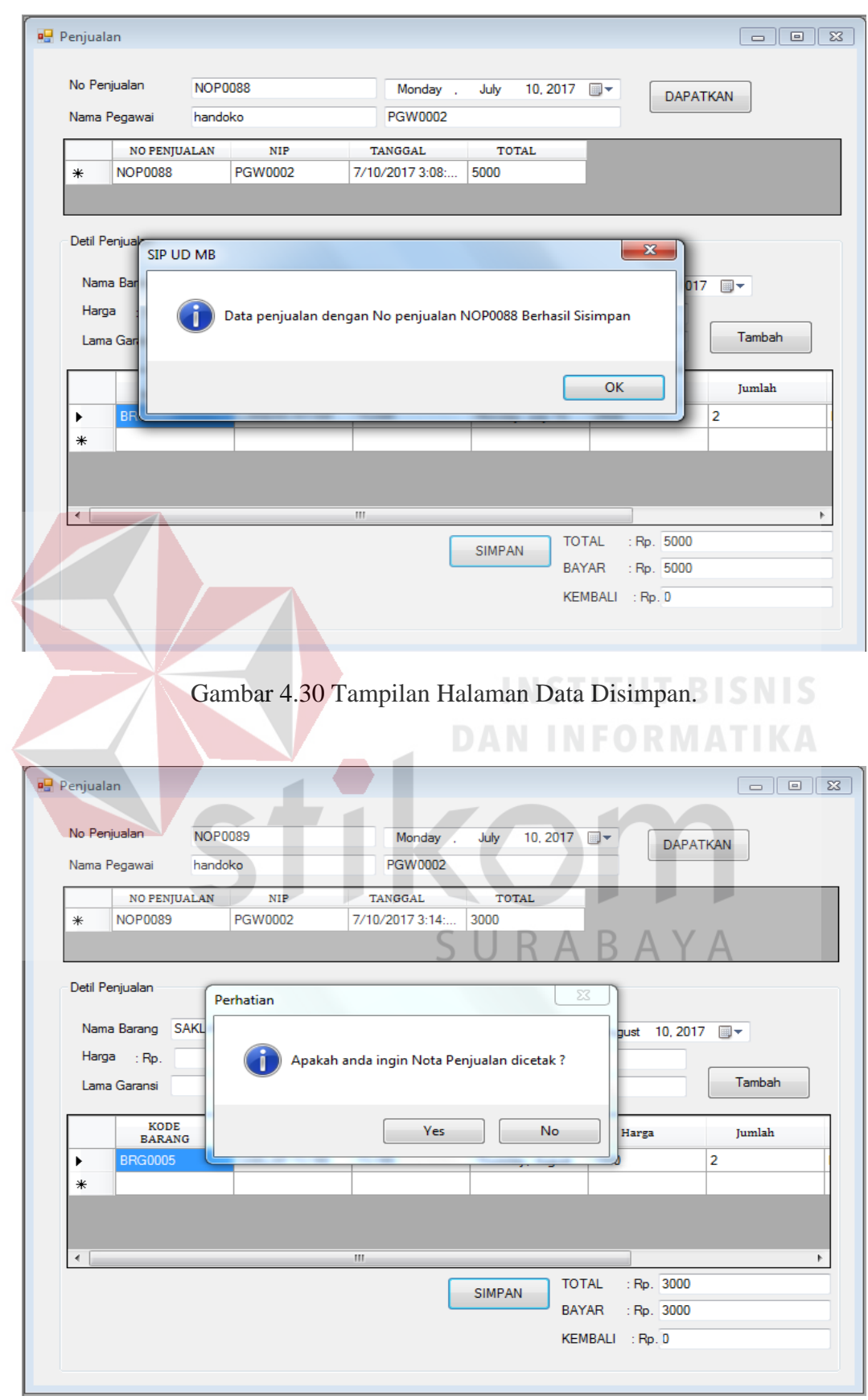

Gambar 4.31 Tampilan Halaman Data Dicetak.

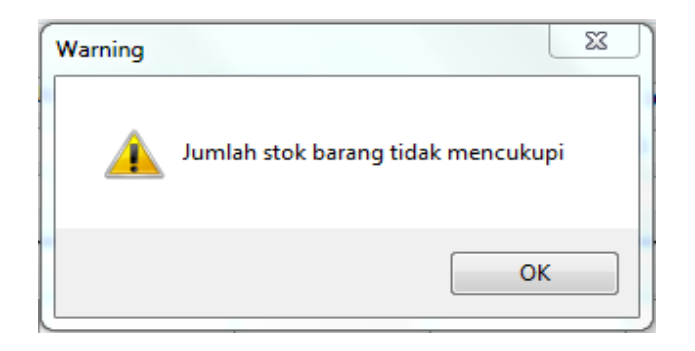

Gambar 4.32 Jumlah Stok Barang Tidak Mencukupi.

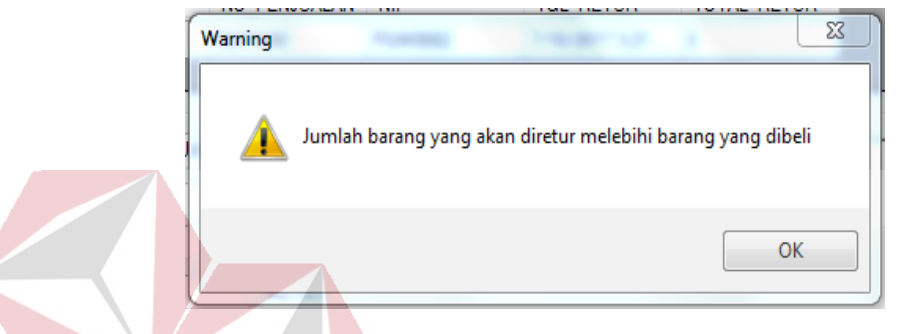

Gambar 4.33 Tampilan notifikasi jumlah barang yang diretur melebihi barang yang dibeli.

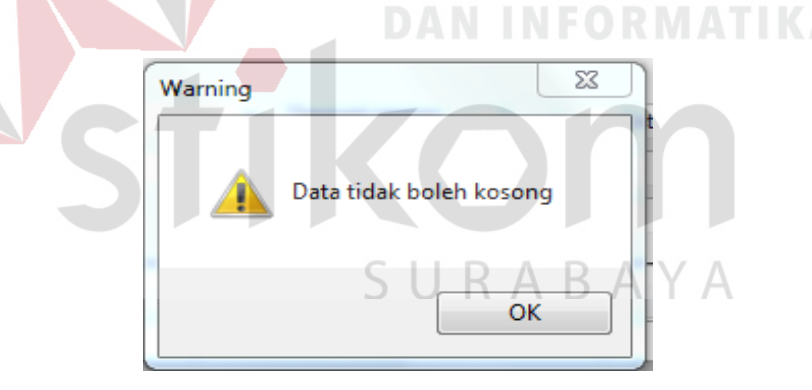

Gambar 4.34 Tampilan notifikasi data tidak boleh Kosong

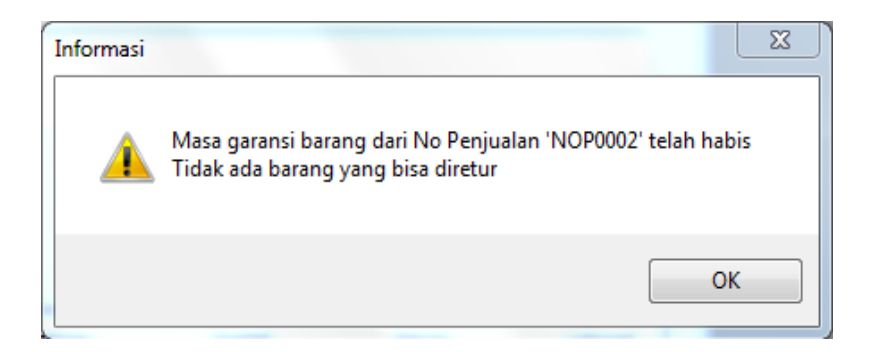

Gambar 4.35 Notifikasi masa garansi barang telah habis

# **4.4 Hasil Evaluasi Pembanding**

Evaluasi pembanding adalah tahap yang digunakan untuk membandingkan kegiatan yang ada pada UD Mitra Barokah sebelum adanya sistem dan sesudah adanya sistem, hasil evaluasi pembanding ini dapat dilihat pada Tabel 4.4.

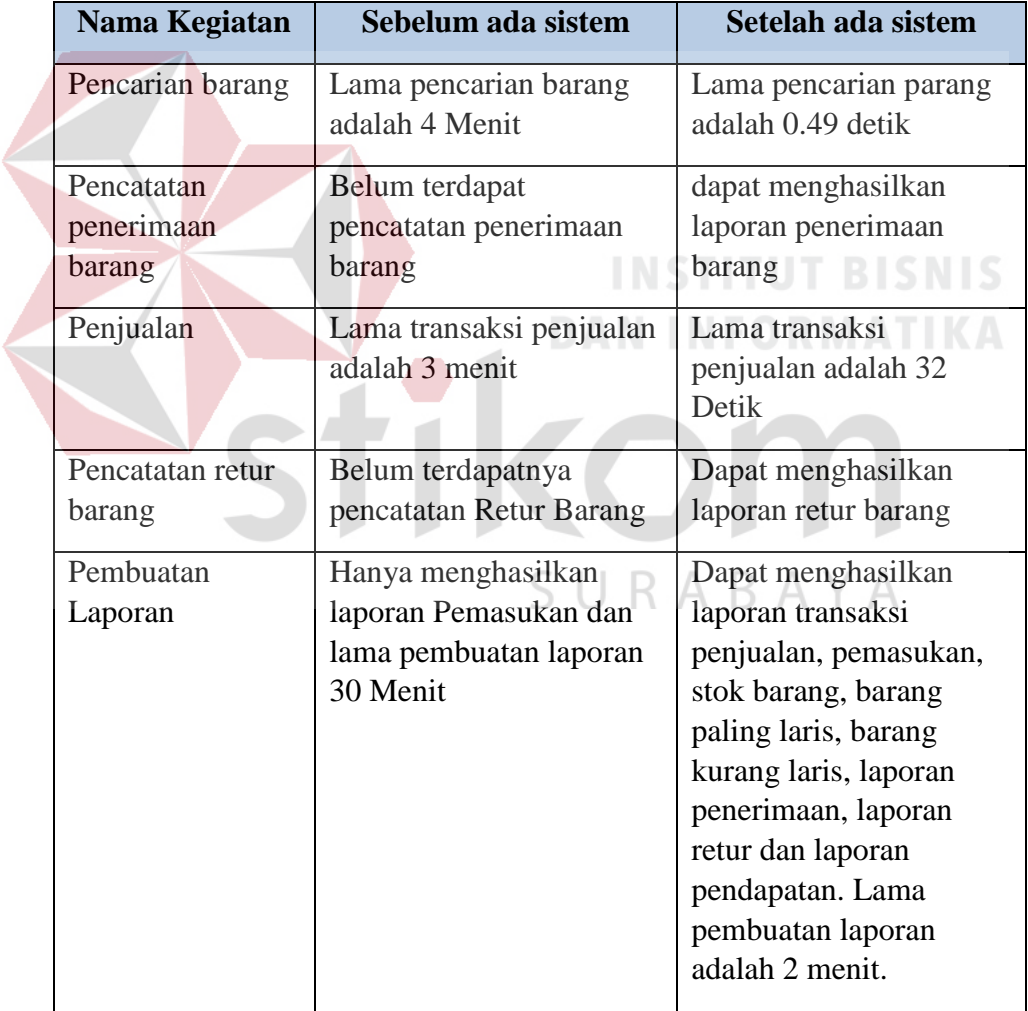

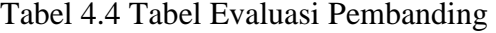